Alejandro Vargas<br>Principal Support Consultant<br>Oracle Israel Support Services

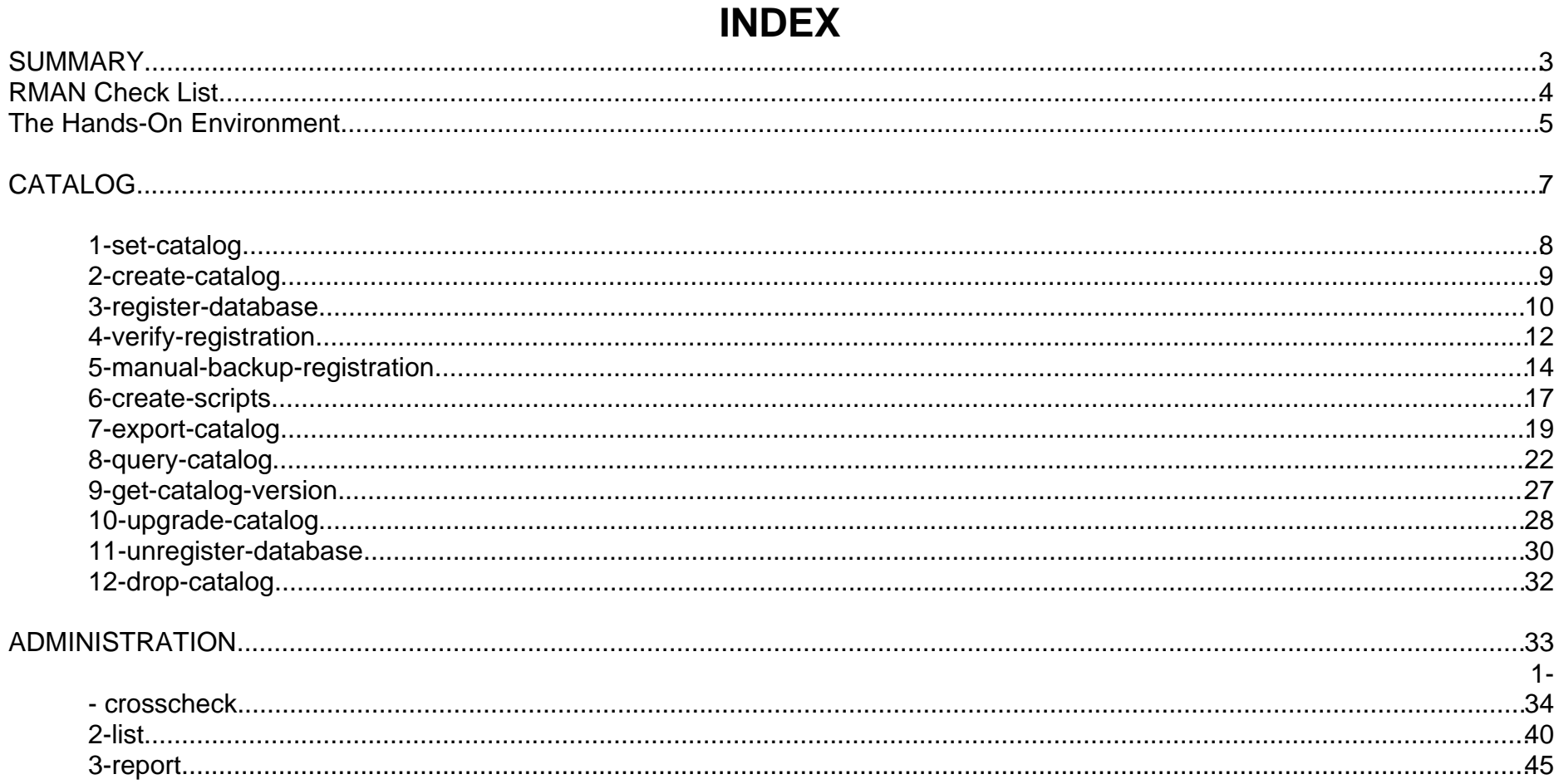

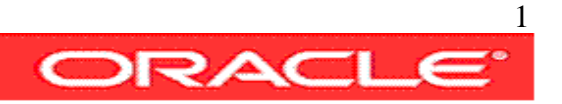

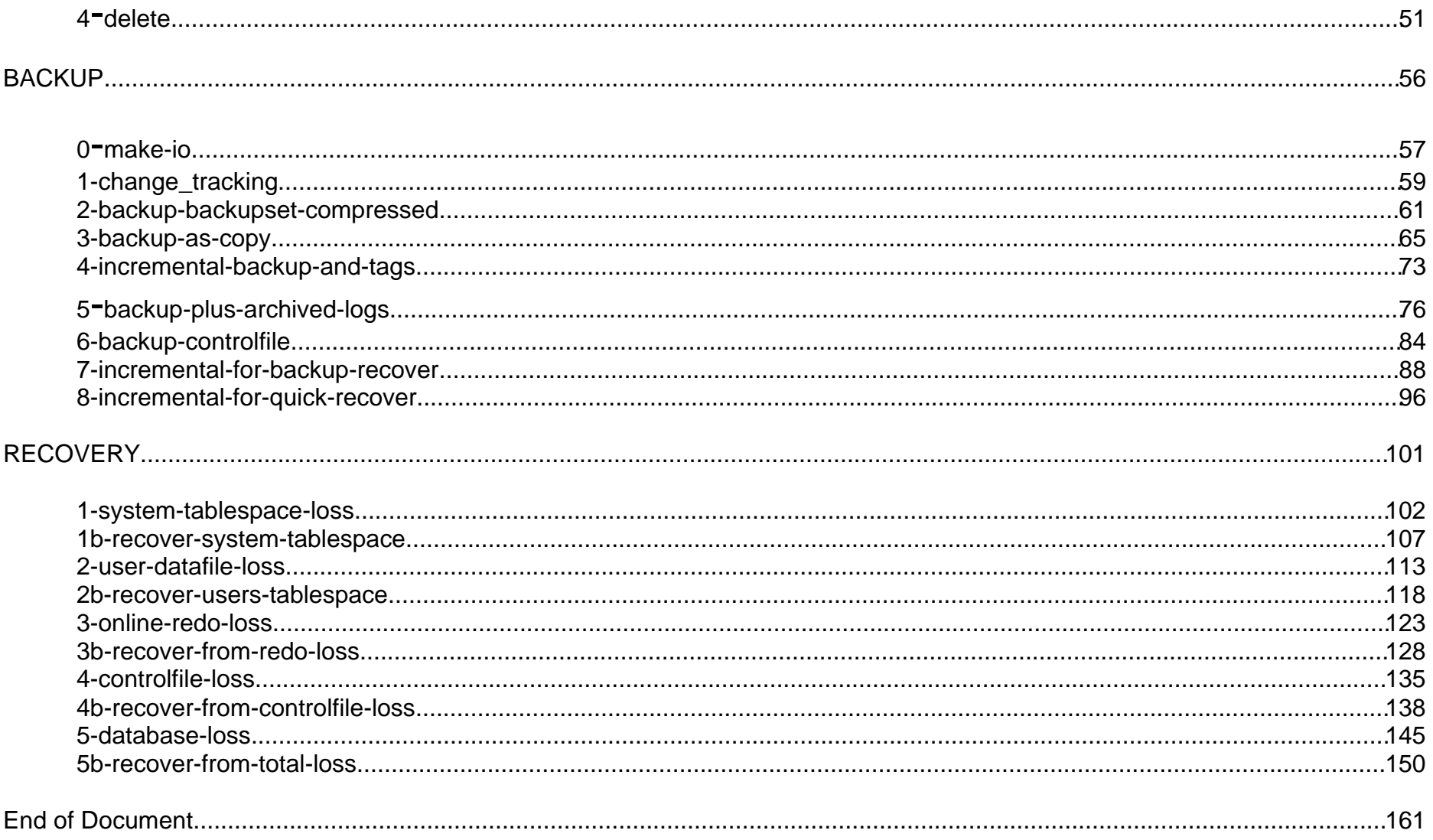

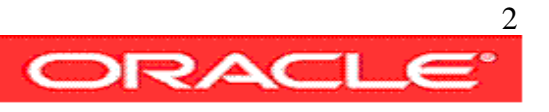

## **SUMMARY**

This hands-on guide covers the basics of Backup, Restore and Recovery of Oracle Databases using RMAN.

Rman is a most powerful Backup tool for Oracle Databases. When using it in complex production environments it is advisable to have hands on knowledge of the whole backup, restore and recovery cycle, including predefined step-by-step 'how to' procedures for each possible restore and recovery scenario.

The DBA and Backup Administrators must be properly trained to implement and validate the backup policy, and to manage any possible event that may requires to perform restore and recovery.

This hands on practice is organized into 4 chapters

CATALOG ADMINISTRATION **BACKUP** RESTORE AND RECOVERY

Each chapter contains a group of scripts that permits to implement the practice executing them one by one.

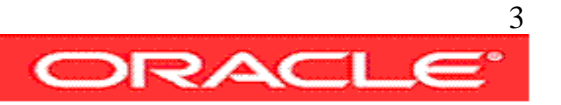

## RMAN Check List

This check list provides a quick overview of items that are important to consider when working with RMAN

- Define a backup retention policy
- Setup CONTROLFILE AUTOBACKUP ON
- Setup ARCHIVELOG DELETION POLICY to a number of 'backed up' times that satisfy your recovery needs
- Generate logs of backup jobs and monitor them for errors
- Execute periodically administrative scripts to clean up the backup repository from obsolete and expired backups
- Use a Flash Recovery Area to maintain an online staging area of your last backups. That will enable fast restore and recovery in case of need
- Use a change tracking file and incremental backups that satisfy your recovery needs.
- Prepare and test a complete set of recovery scenarios and train the DBA team on them, they should include at least the following scenarios:
	- System Tablespace loss
	- Online Redolog loss
	- Controlfile loss
	- Data Tablespace loss
	- Single/multiple datafile loss
	- Archived log sequences loss- Block corruptions recovery
	- Total loss (database)
	- Total loss (server = database/software/parameter files)

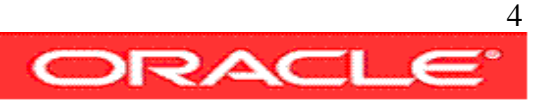

## The Hands-On Environment

- 11g RDBMS software
- 11g ASM storage configured with 2 disk groups:

§ DATADG, for the databases, and

- § FRADG, for the flash recovery area, for storing some of the backups and for archived log destination.
- 1 catalog database
- 1 test database
- 1 file system for storing other backups outside ASM

Two general setup scripts are used to set the environment, they are run from within most other scripts.

```
#!/usr/bin/tcsh
# set-environment
setenv ORACLE_HOME /oradisk/oracle/app/product/11.1.0/db_1
setenv PATH $ORACLE_HOME/bin:/usr/local/bin:/usr/bin:/bin
setenv rmanuser rman # the rman catalog owner
setenv rmanpwd cat # the rman catalog owner password
setenv dbauser sys # the dba user
setenv dbapwd oracle # the dba user password
setenv rmandb rmancat # the rman catalog database
setenv datadb redpanda # the test database
clear
echo
# eof script
```
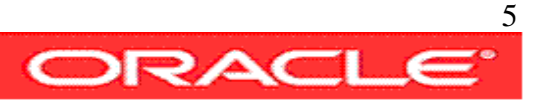

-- sqlenv.sql set echo off head off feed off alter session set nls\_date\_format='dd/mm/yy hh24:mi:ss'; set pages 50000 lines 120 echo on head on veri on time on ti on -- eof script

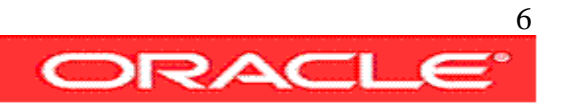

## CATALOG

This chapter show how to create the Rman catalog, how to register a database with it and how to review some of the information contained in the catalog.

The Catalog chapter covers the following topics:

1-set-catalog 2-create-catalog 3-register-database 4-verify-registration 5-manual-backup-registration 6-create-scripts 7-export-catalog 8-query-catalog 9-get-catalog-version 10-upgrade-catalog 11-unregister-database 12-drop-catalog

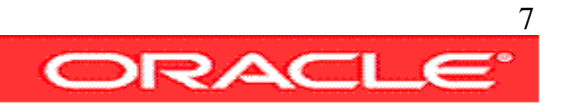

#### 1-set-catalog

This script create the rman user that will be the owner of the rman catalog, on the catalog database. The catalog database is usually a small database it contains and maintains the metadata of all rman backups performed using the catalog.

#!/usr/bin/tcsh

```
source ./set-environment 
sqlplus $dbauser/$dbapwd@$rmandb as sysdba<<eof
@sqlenv
set echo on
```

```
CREATE USER rman IDENTIFIED BY cat 
    TEMPORARY TABLESPACE temp 
    DEFAULT TABLESPACE users 
    QUOTA UNLIMITED ON users;
```
GRANT RECOVERY\_CATALOG\_OWNER TO rman;

exit; eof exit

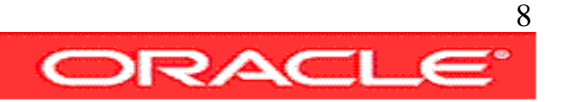

#### 2-create-catalog

Using the rman user created on step 1, this script connects to the catalog database using the rman command line interface, and creates the rman catalog. The rman catalog is a set of database objects that will be used to store the rman backups metadata.

#!/usr/bin/tcsh

source ./set-environment rman CATALOG \$rmanuser/\$rmanpwd@\$rmandb <<eof CREATE CATALOG; eof exit

#### **Script Output:**

Recovery Manager: Release 11.1.0.6.0 - Production on Sat May 31 12:02:15 2008 Copyright (c) 1982, 2007, Oracle. All rights reserved. connected to recovery catalog database RMAN> recovery catalog created RMAN> Recovery Manager complete.

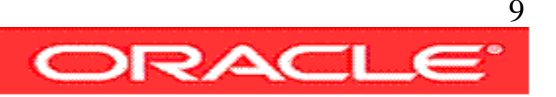

#### 3-register-database

Once the rman catalog is set, the databases to be backed up need to be registered with it. In this case we execute rman connecting to the database to be registered, the TARGET and to the CATALOG database.

```
#!/usr/bin/tcsh
```

```
source ./set-environment
echo executing command : REGISTER DATABASE
echo
```

```
rman TARGET $dbauser/$dbapwd@$datadb CATALOG $rmanuser/$rmanpwd@$rmandb <<eof
REGISTER DATABASE;
eof
exit
```
**Script Output:**

```
avargas-pc:~/scripts/CATALOG> ./3-register-database
executing command : REGISTER DATABASE
Recovery Manager: Release 11.1.0.6.0 - Production on Sat May 31 12:25:00 2008
Copyright (c) 1982, 2007, Oracle. All rights reserved.
connected to target database: REDPANDA (DBID=3603176431)
connected to recovery catalog database
```
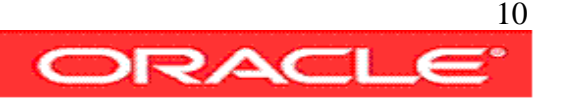

RMAN>

database registered in recovery catalog starting full resync of recovery catalog full resync complete

RMAN>

Recovery Manager complete.

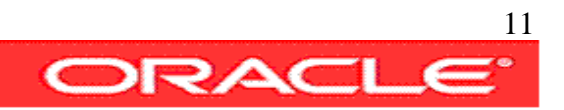

#### 4-verify-registration

Once a databases is registered with rman, we can get information about it from the catalog. In this case we execute the report schema command to get information.

```
#!/usr/bin/tcsh
source ./set-environment
echo Executing Command : REPORT SCHEMA 
echo
rman TARGET $dbauser/$dbapwd@$datadb CATALOG $rmanuser/$rmanpwd@$rmandb <<eof
REPORT SCHEMA;
eof
exit
Script Output:
```

```
avargas-pc:~/scripts/CATALOG> ./4-verify-registration
Executing Command : REPORT SCHEMA
Recovery Manager: Release 11.1.0.6.0 - Production on Sat May 31 13:45:24 2008
Copyright (c) 1982, 2007, Oracle. All rights reserved.
connected to target database: REDPANDA (DBID=3603176431)
connected to recovery catalog database
RMAN> 
starting full resync of recovery catalog
```
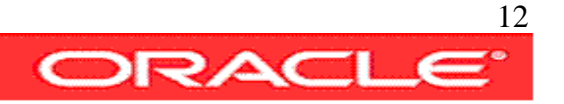

#### full resync complete Report of database schema for database with db\_unique\_name REDPANDA

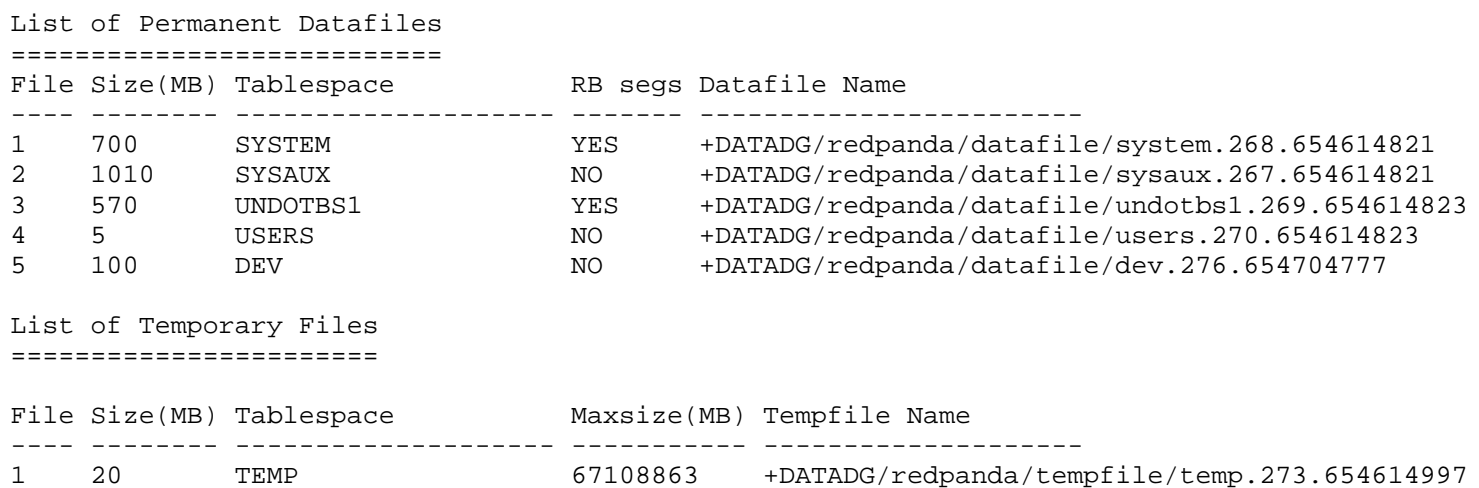

RMAN>

Recovery Manager complete.

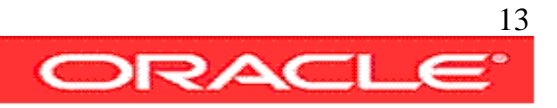

### 5-manual-backup-registration

Manual backups, made using Rman without a recovery catalog or user scripts, can be cataloged and made available to the rman catalog.

In this example a controlfile backup is made using rman in NOCATALOG mode, afterwards the backup is catalogued.

```
#!/usr/bin/tcsh
source ./set-environment
echo Executing command : backup current controlfile
echo
rman TARGET $dbauser/$dbapwd@$datadb NOCATALOG<<eof
backup current controlfile;
list backup;
exit;
eof
echo 
echo Type file name to catalog 
set fname = $<
echo
echo Executing Command : CATALOG backuppiece '<filename>'
echo
rman TARGET $dbauser/$dbapwd@$datadb CATALOG $rmanuser/$rmanpwd@$rmandb <<eof
CATALOG backuppiece '$fname';
eof
exit
```
**Script Output:**

```
avargas-pc:~/scripts/CATALOG> ./5-manual-backup-registration
```
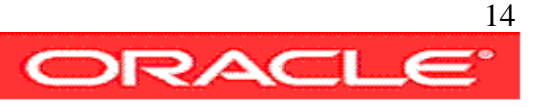

Executing command : backup current controlfile

Recovery Manager: Release 11.1.0.6.0 - Production on Sat May 31 13:53:06 2008 Copyright (c) 1982, 2007, Oracle. All rights reserved.

connected to target database: REDPANDA (DBID=3603176431) using target database control file instead of recovery catalog

#### RMAN>

```
Starting backup at 31-MAY-08
allocated channel: ORA_DISK_1
channel ORA_DISK_1: SID=118 device type=DISK
channel ORA_DISK_1: starting full datafile backup set
channel ORA_DISK_1: specifying datafile(s) in backup set
including current control file in backup set
channel ORA_DISK_1: starting piece 1 at 31-MAY-08
channel ORA_DISK_1: finished piece 1 at 31-MAY-08
```
#### piece

handle=+FRADG/redpanda/backupset/2008\_05\_31/ncnnf0\_tag20080531t135308\_0.290.65617 1597 tag=TAG20080531T135308 comment=NONE channel ORA\_DISK\_1: backup set complete, elapsed time: 00:00:01 Finished backup at 31-MAY-08 Starting Control File and SPFILE Autobackup at 31-MAY-08 piece handle=/oradisk/oracle/app/product/11.1.0/db\_1/dbs/REDPANDA\_c-3603176431- 20080531-00 comment=NONE Finished Control File and SPFILE Autobackup at 31-MAY-08

RMAN>

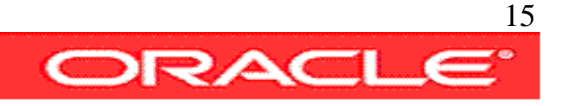

#### RMAN>

Recovery Manager complete.

Type file name to catalog /oradisk/oracle/app/product/11.1.0/db\_1/dbs/REDPANDA\_c-3603176431-20080531-00

Executing Command : CATALOG backuppiece <filename> Recovery Manager: Release 11.1.0.6.0 - Production on Sat May 31 13:55:08 2008 Copyright (c) 1982, 2007, Oracle. All rights reserved. connected to target database: REDPANDA (DBID=3603176431) connected to recovery catalog database

#### RMAN>

cataloged backup piece backup piece handle=/oradisk/oracle/app/product/11.1.0/db\_1/dbs/REDPANDA\_c-3603176431-20080531-00 RECID=60 STAMP=656171712 RMAN> Recovery Manager complete.

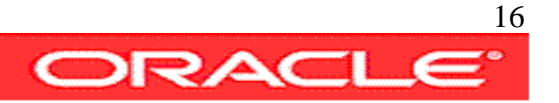

#### 6-create-scripts

Rman tasks can be run using scripts, that can be stored on the rman catalog. Global scripts will be available to all databases, non-global scripts will be available only to the target database. This example shows how to create a global script.

#!/usr/bin/tcsh

```
source ./set-environment
echo Executing Command : CREATE GLOBAL SCRIPT
echo
```

```
rman TARGET $dbauser/$dbapwd@$datadb CATALOG $rmanuser/$rmanpwd@$rmandb <<eof
CREATE GLOBAL SCRIPT global_full_backup COMMENT 'use only with ARCHIVELOG mode
databases'
E BACKUP DATABASE PLUS ARCHIVELOG;
DELETE NOPROMPT OBSOLETE;
}
```

```
LIST GLOBAL SCRIPT NAMES;
eof
exit
```
**Script Output:**

```
avargas-pc:~/scripts/CATALOG> ./6-create-scripts 
Executing Command : CREATE GLOBAL SCRIPT
Recovery Manager: Release 11.1.0.6.0 - Production on Sat May 31 14:00:53 2008
```
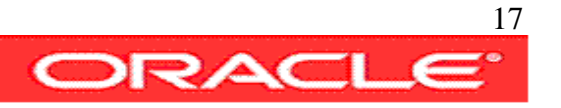

Copyright (c) 1982, 2007, Oracle. All rights reserved.

connected to target database: REDPANDA (DBID=3603176431) connected to recovery catalog database

```
RMAN> 2> 3> 4> 
created global script global_full_backup
RMAN> 
RMAN>
```
List of Stored Scripts in Recovery Catalog

Global Scripts Script Name Description ---------------------------------------------------------------------- global\_full\_backup use only with ARCHIVELOG mode databases

RMAN> Recovery Manager complete.

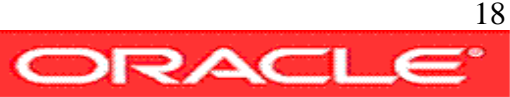

### 7-export-catalog

The database holding the rman catalog should be protected against information loss, the minimum level of protection can be implemented by executing a full export of the catalog schema. In case of catalog loss an import of the schema on a new or existing database will make the catalog available again.

#### #!/usr/bin/tcsh

```
source ./set-environment
echo Executing Command : exp $rmanuser/$rmanpwd@$rmandb file=rman-catalog-export.dmp
echo
exp $rmanuser/$rmanpwd@$rmandb file=rman-catalog-export.dmp owner=rman feedback=100 
exit
```
#### **Script Output:**

```
avargas-pc:~/scripts/CATALOG> ./7-export-catalog
Executing Command : exp rman/cat@rmancat file=rman-catalog-export.dmp
Export: Release 11.1.0.6.0 - Production on Sat May 31 14:03:51 2008
Copyright (c) 1982, 2007, Oracle. All rights reserved.
Connected to: Oracle Database 11g Enterprise Edition Release 11.1.0.6.0 -
Production
With the Partitioning, OLAP, Data Mining and Real Application Testing options
Export done in US7ASCII character set and AL16UTF16 NCHAR character set
server uses WE8MSWIN1252 character set (possible charset conversion)
```
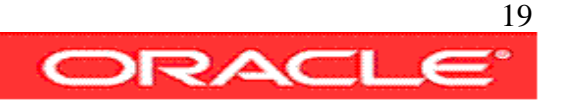

. exporting pre-schema procedural objects and actions . exporting foreign function library names for user RMAN . exporting PUBLIC type synonyms . exporting private type synonyms . exporting object type definitions for user RMAN About to export RMAN's objects ... . exporting database links . exporting sequence numbers . exporting cluster definitions . about to export RMAN's tables via Conventional Path ... . . exporting table AL 28 rows exported .. exporting table and the BCB of the exported by the BCB of the exported ... ... (more lines) .. exporting table  $XCF$  0 rows exported .. exporting table  $XDF$  0 rows exported . exporting synonyms . exporting views . exporting stored procedures . exporting operators . exporting referential integrity constraints . exporting triggers . exporting indextypes . exporting bitmap, functional and extensible indexes . exporting posttables actions . exporting materialized views . exporting snapshot logs . exporting job queues

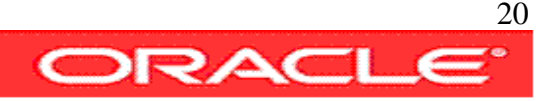

- . exporting refresh groups and children
- . exporting dimensions
- . exporting post-schema procedural objects and actions
- . exporting statistics
- Export terminated successfully with warnings.

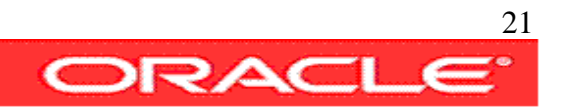

## 8-query-catalog

In some specific situations it may be useful to query directly the recovery catalog. to do so we need to know the Database ID (dbid) and the DB Key of the database we want to query data for on the recovery catalog.

```
#!/usr/bin/tcsh
source ./set-environment
clear
echo
echo Querying Catalog Views for the Target DB_KEY or DBID Values
echo DB KEY is used only in the recovery catalog.
echo You can determine the DBID by looking at the output displayed when RMAN connects
to the database 
echo or by querying a V\$DATABASE view as in the following:
echo
echo select dbid from v\$database
echo
set v db=v\$database
sqlplus -s $dbauser/$dbapwd@$datadb as sysdba<<eof
@sqlenv
SELECT DBID FROM $v_db;
exit
eof
echo
echo You can then obtain the DB_KEY on the Catalog Database based on the DBID
echo Enter the DBID
set v dbid = \zeta <
```
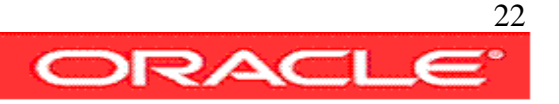

```
echo 
echo select db key from rc database where dbid=$v dbid;
sqlplus -s $rmanuser/$rmanpwd@$rmandb <<eof
@sqlenv
SELECT DB_KEY FROM RC_DATABASE WHERE DBID = $v_dbid;
eof
echo
echo Having the DB_KEY we can execute other queries on the catalog database
echo
echo Enter the DB_KEY
set v_dbkey = $<
echo
echo To obtain the backups per incarnation of a database you can execute the following
script:
echo
echo SELECT DBINC_KEY,BS_KEY, BACKUP_TYPE, COMPLETION_TIME 
echo FROM RC_DATABASE_INCARNATION i, RC_BACKUP_SET b 
echo WHERE i.DB KEY = $v dbkey
echo AND i.DB_KEY = b.DB_KEY ;
sqlplus -s $rmanuser/$rmanpwd@$rmandb <<eof
@sqlenv
SELECT DBINC_KEY,BS_KEY, BACKUP_TYPE, COMPLETION_TIME 
FROM RC DATABASE INCARNATION i, RC BACKUP SET b
WHERE i.DB_KEY = $v_dbkey
AND i.DB_KEY = b.DB_KEY ;
eof
echo
```
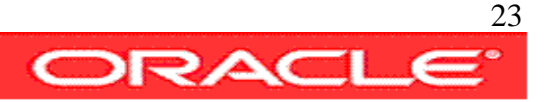

echo For querying RC\_BACKUP\_FILES you must call DBMS\_RCVMAN.SETDATABASE , with the DBID of a database echo registered in the catalog, the fourth parameter must be DBID. echo The other parameters must all be NULL. echo echo "CALL DBMS RCVMAN.SETDATABASE(null,null,null, $\zeta$ v dbid,null);" echo sqlplus -s \$rmanuser/\$rmanpwd@\$rmandb <<eof @sqlenv CALL DBMS RCVMAN.SETDATABASE(null,null,null,\$v dbid,null); select BACKUP\_TYPE,STATUS,TAG,BYTES,COMPLETION\_TIME from RC BACKUP FILES; eof

**Script Output:**

```
avargas-pc:~/scripts/CATALOG> ./8-query-catalog
Querying Catalog Views for the Target DB_KEY or DBID Values
DB KEY is used only in the recovery catalog.
You can determine the DBID by looking at the output displayed when RMAN connects
to the database
or by querying a V$DATABASE view as in the following:
select dbid from v$database
      DBID
----------
```
3603176431

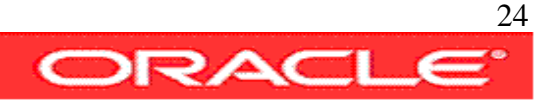

You can then obtain the DB\_KEY on the Catalog Database based on the DBID Enter the DBID 3603176431

select db\_key from rc\_database where dbid=3603176431

DB\_KEY ---------- 1

Having the DB\_KEY we can execute other queries on the catalog database Enter the DB\_KEY

1

To obtain the backups per incarnation of a database you can execute the following script:

SELECT DBINC\_KEY,BS\_KEY, BACKUP\_TYPE, COMPLETION\_TIME FROM RC\_DATABASE\_INCARNATION i, RC\_BACKUP\_SET b WHERE  $i.DB$  KEY = 1 AND i.DB\_KEY = b.DB\_KEY

DBINC\_KEY BS\_KEY B COMPLETION\_TIME ---------- ---------- - ----------------- 19 185 D 13/05/08 13:42:36 18 185 D 13/05/08 13:42:36 ... ... (more lines) 15 249 D 31/05/08 13:53:24

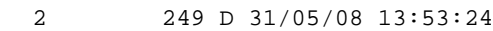

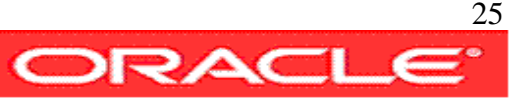

For querying RC\_BACKUP\_FILES you must call DBMS\_RCVMAN.SETDATABASE , with the DBID of a database

registered in the catalog, the fourth parameter must be DBID. The other parameters must all be NULL.

CALL DBMS\_RCVMAN.SETDATABASE(null,null,null,3603176431,null);

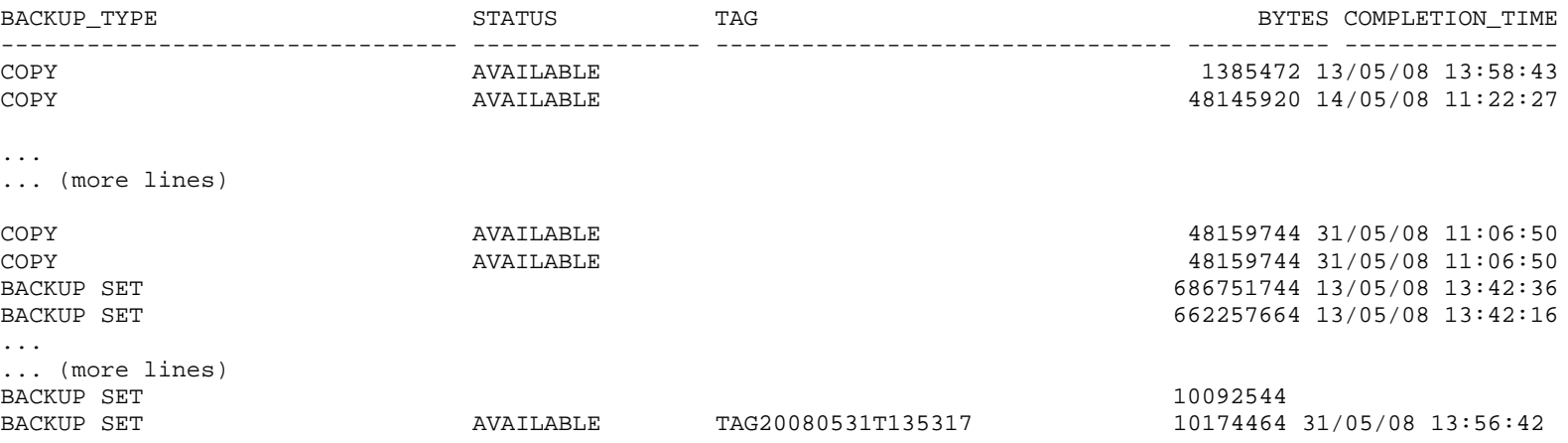

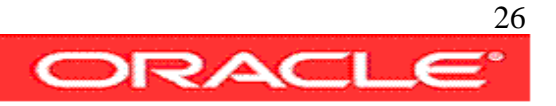

#### 9-get-catalog-version

This example show how to get the catalog version on the rman catalog database

```
#!/usr/bin/tcsh
source ./set-environment
clear
echo
echo "SELECT * FROM rcver;"
echo
sqlplus -s $rmanuser/$rmanpwd@$rmandb <<eof
@sqlenv
SELECT * FROM rcver;
eof
echo
exit
```
#### **Script Output:**

```
avargas-pc:~/scripts/CATALOG> ./9-get-catalog-version
SELECT * FROM rcver;
VERSION
------------
11.01.00.06
```
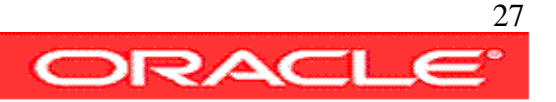

#### 10-upgrade-catalog

This example show how to upgrade the catalog to the last version, the upgrade command needs to be entered twice to get it executed.

```
#!/usr/bin/tcsh
source ./set-environment
rman TARGET $dbauser/$dbapwd@$datadb CATALOG $rmanuser/$rmanpwd@$rmandb <<eof
UPGRADE CATALOG;
UPGRADE CATALOG;
eof
```
**Script Output:**

```
avargas-pc:~/scripts/CATALOG> ./10-upgrade-catalog
Recovery Manager: Release 11.1.0.6.0 - Production on Sat May 31 14:28:40 2008
Copyright (c) 1982, 2007, Oracle. All rights reserved.
```

```
connected to target database: REDPANDA (DBID=3603176431)
connected to recovery catalog database
```
RMAN>

```
recovery catalog owner is RMAN
enter UPGRADE CATALOG command again to confirm catalog upgrade
```
RMAN> recovery catalog upgraded to version 11.01.00.06

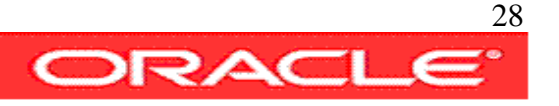

DBMS\_RCVMAN package upgraded to version 11.01.00.06 DBMS\_RCVCAT package upgraded to version 11.01.00.06

RMAN> Recovery Manager complete.

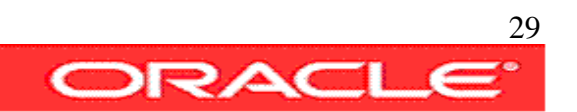

#### 11-unregister-database

If a database is not longer required on the rman catalog it can be unregistered. This command needs to be executed with the 'noprompt' option if run from within a script, otherwise it assumes NO as response to the confirmation request.

Note that rman metadata is always stored also on the controlfile, if a database is unregistered from the catalog, it can be afterwards registered again and all backups contained in the controlfile will be cataloged

```
#!/usr/bin/tcsh
source ./set-environment
rman TARGET $dbauser/$dbapwd@$datadb CATALOG $rmanuser/$rmanpwd@$rmandb <<eof
UNREGISTER DATABASE;
eof
```
**Script Output:**

```
avargas-pc:~/scripts/CATALOG> ./11-unregister-database
Recovery Manager: Release 11.1.0.6.0 - Production on Sat May 31 14:33:08 2008
Copyright (c) 1982, 2007, Oracle. All rights reserved.
```
connected to target database: REDPANDA (DBID=3603176431) connected to recovery catalog database

RMAN>

database name is "REDPANDA" and DBID is 3603176431

Do you really want to unregister the database (enter YES or NO)?

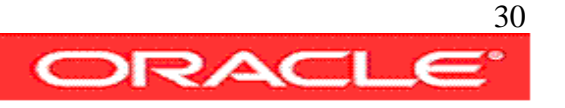

Error occurred getting response - assuming NO response

RMAN>

Recovery Manager complete.

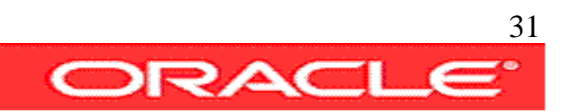

### 12-drop-catalog

An rman catalog can be removed with the drop catalog command. If executed from a script the command needs to be entered twice to get it run.

```
#!/usr/bin/tcsh
source ./set-environment
echo Executing Command : DROP CATALOG
echo
rman CATALOG $rmanuser/$rmanpwd@$rmandb <<eof
DROP CATALOG;
eof
```
connected to recovery catalog database

#### **Script Output:**

```
avargas-pc:~/scripts/CATALOG> ./12-drop-catalog
Executing Command : DROP CATALOG
Recovery Manager: Release 11.1.0.6.0 - Production on Sat May 31 14:41:53 2008
Copyright (c) 1982, 2007, Oracle. All rights reserved.
```
ORACLE<sup>32</sup>

RMAN>

recovery catalog owner is RMAN enter DROP CATALOG command again to confirm catalog removal

RMAN>

Recovery Manager complete.

#### ADMINISTRATION

This chapter show how execute the most common administrative tasks within rman. They are important in order to maintain a catalog that reflects the real backups we have. maintaining a clean updated catalog will help to simplify restore operarations.

The Administration chapter cover the following topics:

1-crosscheck

2-list

3-report

4-delete

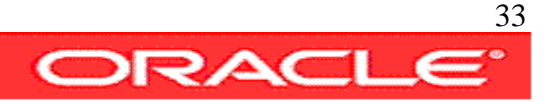

### 1-crosscheck

Crosscheck check that cataloged backups exist on disk or tape; if they don't exist they arfe marked as expired; if they exist but are no longer required to satisfy the redundancy policy, it mark the backups as obsolete.

Obsolete and expired backups can be removed from disk and the catalog later with the delete obsolete/expired commands.

```
#!/usr/bin/tcsh
source ./set-environment
echo Executing Command : CROSSCHECK 
echo
rman TARGET $dbauser/$dbapwd@$datadb CATALOG $rmanuser/$rmanpwd@$rmandb <<eof
CROSSCHECK BACKUP; # checks backup sets, proxy copies, and image copies
CROSSCHECK COPY OF DATABASE;
CROSSCHECK BACKUPSET; 
CROSSCHECK ARCHIVELOG ALL;
eof
exit
```
#### **Script Output:**

```
avargas-pc:~/scripts/ADMINISTRATION> ./1-crosscheck 
Executing Command : CROSSCHECK
Recovery Manager: Release 11.1.0.6.0 - Production on Sat May 31 14:54:00 2008
Copyright (c) 1982, 2007, Oracle. All rights reserved.
connected to target database: REDPANDA (DBID=3603176431)
connected to recovery catalog database
RMAN> 
allocated channel: ORA_DISK_1
```
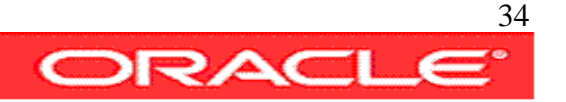

channel ORA\_DISK\_1: SID=152 device type=DISK crosschecked backup piece: found to be 'AVAILABLE' backup piece handle=+FRADG/redpanda/backupset/2008\_05\_13/nnndn0\_tag20080513t134024\_0.273.654615629 RECID=48 STAMP=654615629 crosschecked backup piece: found to be 'AVAILABLE' backup piece handle=/oradisk/backup/2gjg996m\_1\_1 RECID=49 STAMP=654615771 crosschecked backup piece: found to be 'EXPIRED' backup piece handle=/oradisk/oracle/app/product/11.1.0/db\_1/dbs/REDPANDA\_c-3603176431-20080513-09 RECID=50 STAMP=654615779 crosschecked backup piece: found to be 'EXPIRED' backup piece handle=/oradisk/oracle/app/product/11.1.0/db\_1/dbs/REDPANDA\_c-3603176431-20080513-0a RECID=51 STAMP=654616784 crosschecked backup piece: found to be 'EXPIRED' backup piece handle=/oradisk/oracle/app/product/11.1.0/db\_1/dbs/REDPANDA\_c-3603176431-20080514-00 RECID=52 STAMP=654704791 crosschecked backup piece: found to be 'AVAILABLE' backup piece handle=+FRADG/redpanda/backupset/2008\_05\_19/annnf0\_tag20080519t090617\_0.282.655117583 RECID=53 STAMP=655117583 crosschecked backup piece: found to be 'AVAILABLE' backup piece handle=+FRADG/redpanda/backupset/2008\_05\_19/annnf0\_tag20080519t090617\_0.283.655117603 RECID=54 STAMP=655117603 crosschecked backup piece: found to be 'AVAILABLE' backup piece handle=+FRADG/redpanda/backupset/2008\_05\_19/nnndf0\_tag20080519t090644\_0.278.655117611 RECID=55 STAMP=655117610 crosschecked backup piece: found to be 'AVAILABLE' backup piece handle=+FRADG/redpanda/backupset/2008\_05\_19/annnf0\_tag20080519t090817\_0.269.655117701 RECID=56 STAMP=655117701 crosschecked backup piece: found to be 'EXPIRED' backup piece handle=/oradisk/oracle/app/product/11.1.0/db\_1/dbs/REDPANDA\_c-3603176431-20080519-00 RECID=57 STAMP=655117709 crosschecked backup piece: found to be 'AVAILABLE' backup piece handle=+FRADG/redpanda/backupset/2008\_05\_31/ncnnf0\_tag20080531t135308\_0.290.656171597 RECID=58 STAMP=656171596 crosschecked backup piece: found to be 'AVAILABLE' backup piece handle=/oradisk/oracle/app/product/11.1.0/db\_1/dbs/REDPANDA\_c-3603176431-20080531-00 RECID=60 STAMP=656171712 Crosschecked 12 objects RMAN>

released channel: ORA\_DISK\_1

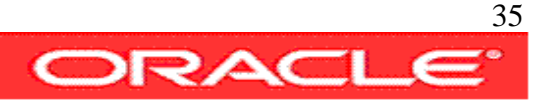

allocated channel: ORA\_DISK\_1 channel ORA\_DISK\_1: SID=152 device type=DISK

RMAN>

using channel ORA\_DISK\_1 crosschecked backup piece: found to be 'AVAILABLE' backup piece handle=+FRADG/redpanda/backupset/2008\_05\_13/nnndn0\_tag20080513t134024\_0.273.654615629 RECID=48 STAMP=654615629 crosschecked backup piece: found to be 'AVAILABLE' backup piece handle=/oradisk/backup/2gjg996m\_1\_1 RECID=49 STAMP=654615771 crosschecked backup piece: found to be 'EXPIRED' backup piece handle=/oradisk/oracle/app/product/11.1.0/db\_1/dbs/REDPANDA\_c-3603176431-20080513-09 RECID=50 STAMP=654615779 crosschecked backup piece: found to be 'EXPIRED' backup piece handle=/oradisk/oracle/app/product/11.1.0/db\_1/dbs/REDPANDA\_c-3603176431-20080513-0a RECID=51 STAMP=654616784 crosschecked backup piece: found to be 'EXPIRED' backup piece handle=/oradisk/oracle/app/product/11.1.0/db\_1/dbs/REDPANDA\_c-3603176431-20080514-00 RECID=52 STAMP=654704791 crosschecked backup piece: found to be 'AVAILABLE' backup piece handle=+FRADG/redpanda/backupset/2008\_05\_19/annnf0\_tag20080519t090617\_0.282.655117583 RECID=53 STAMP=655117583 crosschecked backup piece: found to be 'AVAILABLE' backup piece handle=+FRADG/redpanda/backupset/2008\_05\_19/annnf0\_tag20080519t090617\_0.283.655117603 RECID=54 STAMP=655117603 crosschecked backup piece: found to be 'AVAILABLE' backup piece handle=+FRADG/redpanda/backupset/2008\_05\_19/nnndf0\_tag20080519t090644\_0.278.655117611 RECID=55 STAMP=655117610 crosschecked backup piece: found to be 'AVAILABLE' backup piece handle=+FRADG/redpanda/backupset/2008\_05\_19/annnf0\_tag20080519t090817\_0.269.655117701 RECID=56 STAMP=655117701 crosschecked backup piece: found to be 'EXPIRED' backup piece handle=/oradisk/oracle/app/product/11.1.0/db\_1/dbs/REDPANDA\_c-3603176431-20080519-00 RECID=57 STAMP=655117709 crosschecked backup piece: found to be 'AVAILABLE' backup piece handle=+FRADG/redpanda/backupset/2008\_05\_31/ncnnf0\_tag20080531t135308\_0.290.656171597 RECID=58 STAMP=656171596 crosschecked backup piece: found to be 'AVAILABLE'

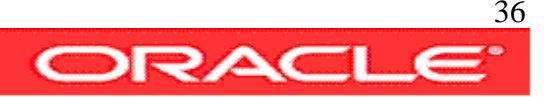
backup piece handle=/oradisk/oracle/app/product/11.1.0/db\_1/dbs/REDPANDA\_c-3603176431-20080531-00 RECID=60 STAMP=656171712 Crosschecked 12 objects

RMAN>

released channel: ORA\_DISK\_1 allocated channel: ORA\_DISK\_1 channel ORA\_DISK\_1: SID=152 device type=DISK validation succeeded for archived log archived log file name=/oradisk/oracle/app/product/11.1.0/db\_1/dbs/arch1\_5\_654614978.dbf RECID=79 STAMP=654616723 validation succeeded for archived log archived log file name=/oradisk/oracle/app/product/11.1.0/db\_1/dbs/arch1\_1\_654616722.dbf RECID=81 STAMP=654693747 validation succeeded for archived log archived log file name=/oradisk/oracle/app/product/11.1.0/db\_1/dbs/arch1\_2\_654616722.dbf RECID=83 STAMP=655014754 validation succeeded for archived log archived log file name=/oradisk/oracle/app/product/11.1.0/db\_1/dbs/arch1\_3\_654616722.dbf RECID=85 STAMP=655027274 validation succeeded for archived log archived log file name=/oradisk/oracle/app/product/11.1.0/db\_1/dbs/arch1\_4\_654616722.dbf RECID=87 STAMP=655117133 validation succeeded for archived log archived log file name=/oradisk/oracle/app/product/11.1.0/db\_1/dbs/arch1\_5\_654616722.dbf RECID=89 STAMP=655117575 validation succeeded for archived log archived log file name=/oradisk/oracle/app/product/11.1.0/db\_1/dbs/arch1\_6\_654616722.dbf RECID=91 STAMP=655117695 validation succeeded for archived log archived log file name=/oradisk/oracle/app/product/11.1.0/db\_1/dbs/arch1\_7\_654616722.dbf RECID=93 STAMP=655994964 validation succeeded for archived log archived log file name=+FRADG/redpanda/archivelog/2008\_05\_29/thread\_1\_seq\_7.272.655994953 RECID=94 STAMP=655994964 validation succeeded for archived log archived log file name=/oradisk/oracle/app/product/11.1.0/db\_1/dbs/arch1\_8\_654616722.dbf RECID=95 STAMP=655996769 validation succeeded for archived log

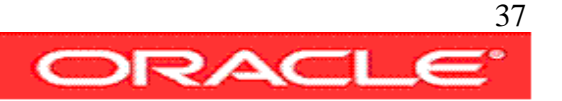

archived log file name=+FRADG/redpanda/archivelog/2008\_05\_29/thread\_1\_seq\_8.264.655996755 RECID=96 STAMP=655996769 validation succeeded for archived log archived log file name=/oradisk/oracle/app/product/11.1.0/db\_1/dbs/arch1\_9\_654616722.dbf RECID=97 STAMP=656033212 validation succeeded for archived log archived log file name=+FRADG/redpanda/archivelog/2008\_05\_29/thread\_1\_seq\_9.284.656033199 RECID=98 STAMP=656033212 validation succeeded for archived log archived log file name=/oradisk/oracle/app/product/11.1.0/db\_1/dbs/arch1\_10\_654616722.dbf RECID=99 STAMP=656095932 validation succeeded for archived log archived log file name=+FRADG/redpanda/archivelog/2008\_05\_30/thread\_1\_seq\_10.281.656095923 RECID=100 STAMP=656095932 validation succeeded for archived log archived log file name=/oradisk/oracle/app/product/11.1.0/db\_1/dbs/arch1\_11\_654616722.dbf RECID=101 STAMP=656114531 validation succeeded for archived log archived log file name=+FRADG/redpanda/archivelog/2008\_05\_30/thread\_1\_seq\_11.280.656114431 RECID=102 STAMP=656114531 validation succeeded for archived log archived log file name=/oradisk/oracle/app/product/11.1.0/db\_1/dbs/arch1\_12\_654616722.dbf RECID=103 STAMP=656121638 validation succeeded for archived log archived log file name=+FRADG/redpanda/archivelog/2008\_05\_31/thread\_1\_seq\_12.286.656121621 RECID=104 STAMP=656121638 validation succeeded for archived log archived log file name=/oradisk/oracle/app/product/11.1.0/db\_1/dbs/arch1\_13\_654616722.dbf RECID=105 STAMP=656135809 validation succeeded for archived log archived log file name=+FRADG/redpanda/archivelog/2008\_05\_31/thread\_1\_seq\_13.287.656135801 RECID=106 STAMP=656135809 validation succeeded for archived log archived log file name=/oradisk/oracle/app/product/11.1.0/db\_1/dbs/arch1\_14\_654616722.dbf RECID=107 STAMP=656147212 validation succeeded for archived log archived log file name=+FRADG/redpanda/archivelog/2008\_05\_31/thread\_1\_seq\_14.288.656147205 RECID=108 STAMP=656147212 validation succeeded for archived log

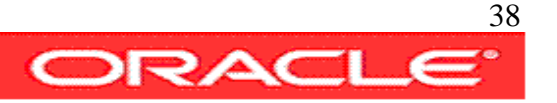

archived log file name=/oradisk/oracle/app/product/11.1.0/db\_1/dbs/arch1\_15\_654616722.dbf RECID=109 STAMP=656161610 validation succeeded for archived log archived log file name=+FRADG/redpanda/archivelog/2008\_05\_31/thread\_1\_seq\_15.289.656161603 RECID=110 STAMP=656161610 Crosschecked 25 objects

RMAN>

Recovery Manager complete.

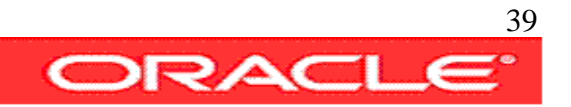

### 2-list

List produces a report of existing backups, different kind of oracle files can be listed separately with the list command.

```
#!/usr/bin/tcsh
source ./set-environment
echo Executing Command : LIST
rman TARGET $dbauser/$dbapwd@$datadb CATALOG $rmanuser/$rmanpwd@$rmandb log=scrlog
<<eof
LIST ARCHIVELOG ALL;
LIST BACKUPSET;
LIST EXPIRED BACKUPSET;
LIST FAILURE;
LIST RECOVERABLE BACKUPSET;
eof
more scrlog
rm scrlog
exit
```
#### **Script Output:**

```
avargas-pc:~/scripts/ADMINISTRATION> ./2-list 
Executing Command : LIST
RMAN> RMAN> RMAN> RMAN> RMAN> RMAN> 
Recovery Manager: Release 11.1.0.6.0 - Production on Sat May 31 14:57:40 2008
Copyright (c) 1982, 2007, Oracle. All rights reserved.
```
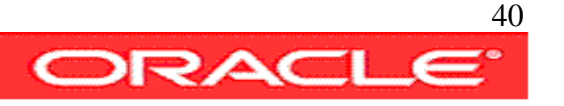

connected to target database: REDPANDA (DBID=3603176431) connected to recovery catalog database

#### RMAN>

List of Archived Log Copies for database with db unique name REDPANDA ===================================================================== Key Thrd Seq S Low Time ------- ---- ------- - --------- 435 1 5 A 13-MAY-08 Name: /oradisk/oracle/app/product/11.1.0/db\_1/dbs/arch1\_5\_654614978.dbf 436 1 1 A 13-MAY-08 Name: /oradisk/oracle/app/product/11.1.0/db\_1/dbs/arch1\_1\_654616722.dbf 437 1 2 A 14-MAY-08 Name: /oradisk/oracle/app/product/11.1.0/db\_1/dbs/arch1\_2\_654616722.dbf ... ... (more lines) 458 1 15 A 31-MAY-08 Name: /oradisk/oracle/app/product/11.1.0/db 1/dbs/arch1\_15\_654616722.dbf 459 1 15 A 31-MAY-08 Name: +FRADG/redpanda/archivelog/2008\_05\_31/thread\_1\_seq\_15.289.656161603 RMAN> List of Backup Sets =================== BS Key Type LV Size Device Type Elapsed Time Completion Time ------- ---- -- ---------- ----------- ------------ --------------- 462 Incr 0 187.78M DISK 00:02:12 13-MAY-08 BP Key: 474 Status: AVAILABLE Compressed: YES Tag: TAG20080513T134024 Piece Name: +FRADG/redpanda/backupset/2008\_05\_13/nnndn0\_tag20080513t134024\_0.273.654615629

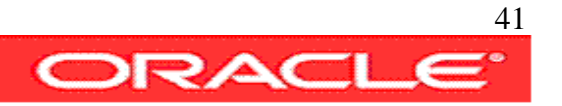

List of Datafiles in backup set 462 File LV Type Ckp SCN Ckp Time Name ---- -- ---- ---------- --------- ---- 1 0 Incr 923651 13-MAY-08 +DATADG/redpanda/datafile/system.268.654614821 2 0 Incr 923651 13-MAY-08 +DATADG/redpanda/datafile/sysaux.267.654614821 3 0 Incr 923651 13-MAY-08 +DATADG/redpanda/datafile/undotbs1.269.654614823 4 0 Incr 923651 13-MAY-08 +DATADG/redpanda/datafile/users.270.654614823 BS Key Size Device Type Elapsed Time Completion Time ------- ---------- ----------- ------------ --------------- 463 1010.50K DISK 00:00:05 13-MAY-08 BP Key: 475 Status: AVAILABLE Compressed: YES Tag: PROD\_FLL\_L0\_PLS\_ARC2DSK Piece Name: /oradisk/backup/2gjg996m 1 1 List of Archived Logs in backup set 463 Thrd Seq Low SCN Low Time Next SCN Next Time ---- ------- ---------- --------- ---------- --------- 1 4 923617 13-MAY-08 923896 13-MAY-08 ... ... (more lines) List of Backup Sets =================== BS Key Type LV Size Device Type Elapsed Time Completion Time ------- ---- -- ---------- ----------- ------------ --------------- 464 Full 9.70M DISK 00:00:06 13-MAY-08 BP Key: 476 Status: EXPIRED Compressed: NO Tag: TAG20080513T134253

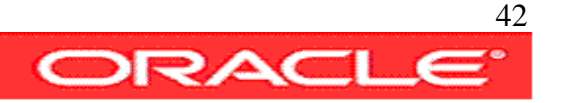

```
Piece Name: /oradisk/oracle/app/product/11.1.0/db_1/dbs/REDPANDA_c-
3603176431-20080513-09
  SPFILE Included: Modification time: 13-MAY-08
  SPFILE db_unique_name: REDPANDA
 Control File Included: Ckp SCN: 923959 Ckp time: 13-MAY-08
BS Key Type LV Size Device Type Elapsed Time Completion Time
------- ---- -- ---------- ----------- ------------ ---------------
465 Full 9.70M DISK 00:00:06 13-MAY-08 
       BP Key: 477 Status: EXPIRED Compressed: NO Tag: TAG20080513T135938
       Piece Name: /oradisk/oracle/app/product/11.1.0/db_1/dbs/REDPANDA_c-
3603176431-20080513-0a
  SPFILE Included: Modification time: 13-MAY-08
 SPFILE db_unique_name: REDPANDA
 Control File Included: Ckp SCN: 945883 Ckp time: 13-MAY-08
...
... (more lines)
RMAN> 
no failures found that match specification
RMAN> 
List of Backup Sets
===================
BS Key Type LV Size Device Type Elapsed Time Completion Time
------- ---- -- ---------- ----------- ------------ ---------------
462 Incr 0 187.78M DISK 00:02:12 13-MAY-08 
       BP Key: 474 Status: AVAILABLE Compressed: YES Tag: TAG20080513T134024
       Piece Name:
```
+FRADG/redpanda/backupset/2008\_05\_13/nnndn0\_tag20080513t134024\_0.273.654615629

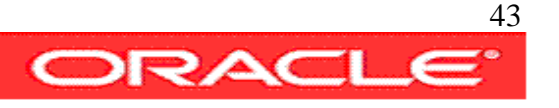

List of Datafiles in backup set 462 File LV Type Ckp SCN Ckp Time Name ---- -- ---- ---------- --------- ---- ... ... (more lines)

RMAN> Recovery Manager complete.

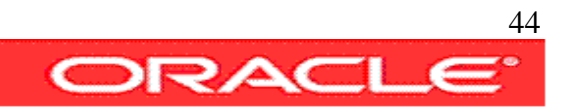

#### 3-report

Report produces a concise list of existing backups, including the full path to the backup files.

```
#!/usr/bin/tcsh
source ./set-environment
echo Executing Command : REPORT
echo
rman TARGET $dbauser/$dbapwd@$datadb CATALOG $rmanuser/$rmanpwd@$rmandb log=scrlog <<eof
REPORT SCHEMA;
REPORT OBSOLETE;
REPORT NEED BACKUP;
REPORT UNRECOVERABLE;
REPORT SCHEMA AT TIME 'SYSDATE-1';
eof
more scrlog
rm scrlog
exit
```
#### **Script Output:**

avargas-pc:~/scripts/ADMINISTRATION> ./3-report

Executing Command : REPORT

RMAN> RMAN> RMAN> RMAN> RMAN> RMAN> Recovery Manager: Release 11.1.0.6.0 - Production on Sat May 31 15:02:52 2008

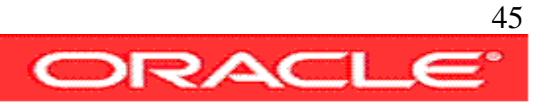

Copyright (c) 1982, 2007, Oracle. All rights reserved.

connected to target database: REDPANDA (DBID=3603176431) connected to recovery catalog database

#### RMAN>

Report of database schema for database with db\_unique\_name REDPANDA List of Permanent Datafiles =========================== File Size(MB) Tablespace RB segs Datafile Name ---- -------- -------------------- ------- ------------------------ 1 700 SYSTEM YES +DATADG/redpanda/datafile/system.268.654614821 2 1010 SYSAUX NO +DATADG/redpanda/datafile/sysaux.267.654614821 3 570 UNDOTBS1 YES +DATADG/redpanda/datafile/undotbs1.269.654614823 4 5 USERS NO +DATADG/redpanda/datafile/users.270.654614823 5 100 DEV NO +DATADG/redpanda/datafile/dev.276.654704777 List of Temporary Files ======================= File Size(MB) Tablespace Maxsize(MB) Tempfile Name ---- -------- -------------------- ----------- -------------------- 1 20 TEMP 67108863 +DATADG/redpanda/tempfile/temp.273.654614997

#### RMAN>

RMAN retention policy will be applied to the command RMAN retention policy is set to redundancy 1

Report of obsolete backups and copies Type Key Completion Time Filename/Handle -------------------- ------ ------------------ -------------------- Archive Log  $435$  13-MAY-08 /oradisk/oracle/app/product/11.1.0/db\_1/dbs/arch1\_5\_654614978.dbf Archive Log  $436$  14-MAY-08 /oradisk/oracle/app/product/11.1.0/db\_1/dbs/arch1\_1\_654616722.dbf Archive Log  $437$  18-MAY-08 /oradisk/oracle/app/product/11.1.0/db\_1/dbs/arch1\_2\_654616722.dbf Archive Log  $438$  18-MAY-08 /oradisk/oracle/app/product/11.1.0/db\_1/dbs/arch1\_3\_654616722.dbf

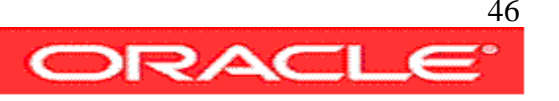

Archive Log  $439$  19-MAY-08 /oradisk/oracle/app/product/11.1.0/db\_1/dbs/arch1\_4\_654616722.dbf Archive Log  $440$  19-MAY-08 /oradisk/oracle/app/product/11.1.0/db\_1/dbs/arch1\_5\_654616722.dbf Backup Set 462 13-MAY-08 Backup Piece 474 13-MAY-08 +FRADG/redpanda/backupset/2008\_05\_13/nnndn0\_tag20080513t134024\_0.273.654615629 Backup Set 463 13-MAY-08 Backup Piece 475 13-MAY-08 /oradisk/backup/2gjg996m 1 1 Backup Set 464 13-MAY-08 Backup Piece 476 13-MAY-08 /oradisk/oracle/app/product/11.1.0/db 1/dbs/REDPANDA c-3603176431-20080513-09 Backup Set 465 13-MAY-08 Backup Piece 477 13-MAY-08 /oradisk/oracle/app/product/11.1.0/db 1/dbs/REDPANDA c-3603176431-20080513-0a Backup Set 466 14-MAY-08 Backup Piece 478 14-MAY-08 /oradisk/oracle/app/product/11.1.0/db 1/dbs/REDPANDA c-3603176431-20080514-00 Backup Set 467 19-MAY-08 Backup Piece 479 19-MAY-08 +FRADG/redpanda/backupset/2008\_05\_19/annnf0\_tag20080519t090617\_0.282.655117583 Backup Set 468 19-MAY-08 Backup Piece 480 19-MAY-08 +FRADG/redpanda/backupset/2008\_05\_19/annnf0\_tag20080519t090617\_0.283.655117603 Backup Set 471 19-MAY-08 Backup Piece 483 19-MAY-08 /oradisk/oracle/app/product/11.1.0/db\_1/dbs/REDPANDA\_c-3603176431-20080519-00 Backup Set 472 31-MAY-08 Backup Piece 484 31-MAY-08 +FRADG/redpanda/backupset/2008\_05\_31/ncnnf0\_tag20080531t135308\_0.290.656171597

#### RMAN>

RMAN retention policy will be applied to the command RMAN retention policy is set to redundancy 1 Report of files with less than 1 redundant backups

File #bkps Name

---- ----- -----------------------------------------------------

RMAN>

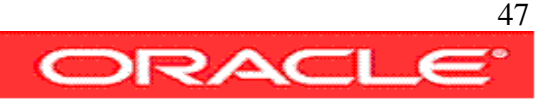

Report of files that need backup due to unrecoverable operations File Type of Backup Required Name

---- ----------------------- -----------------------------------

#### RMAN>

Report of database schema for database with db\_unique\_name REDPANDA

#### List of Permanent Datafiles

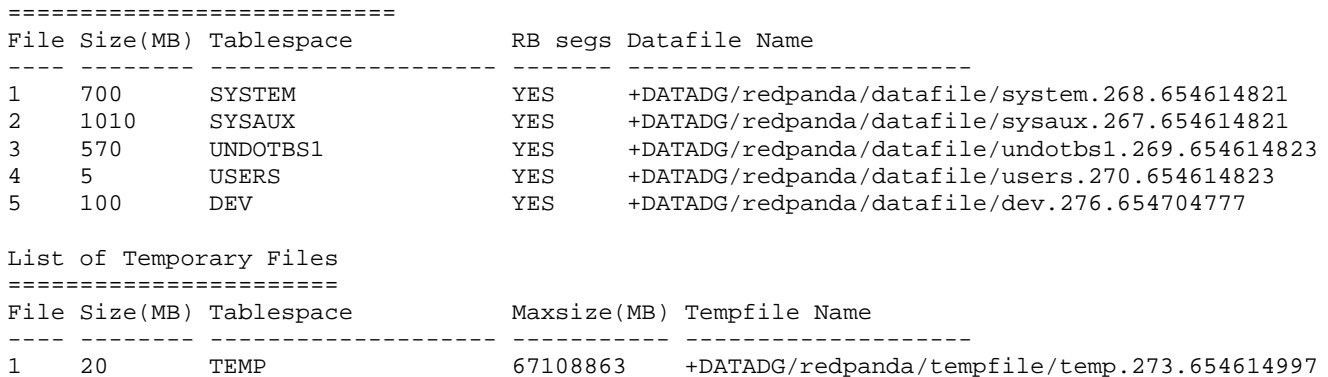

#### RMAN>

RMAN retention policy will be applied to the command RMAN retention policy is set to redundancy 1 Report of obsolete backups and copies

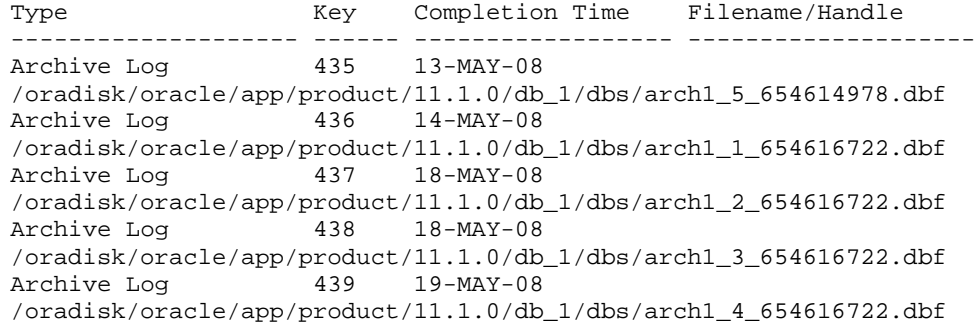

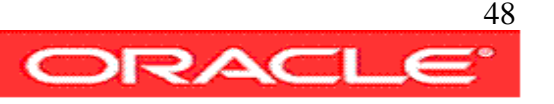

Archive Log  $440$  19-MAY-08 /oradisk/oracle/app/product/11.1.0/db\_1/dbs/arch1\_5\_654616722.dbf Backup Set 462 13-MAY-08 Backup Piece 474 13-MAY-08 +FRADG/redpanda/backupset/2008\_05\_13/nnndn0\_tag20080513t134024\_0.273.654615629 Backup Set 463 13-MAY-08 Backup Piece 475 13-MAY-08 /oradisk/backup/2gjg996m 1 1 Backup Set 464 13-MAY-08 Backup Piece 476 13-MAY-08 /oradisk/oracle/app/product/11.1.0/db\_1/dbs/REDPANDA\_c-3603176431-20080513-09 Backup Set 465 13-MAY-08 Backup Piece  $477$  13-MAY-08 /oradisk/oracle/app/product/11.1.0/db\_1/dbs/REDPANDA\_c-3603176431-20080513-0a Backup Set 466 14-MAY-08 Backup Piece 478 14-MAY-08 /oradisk/oracle/app/product/11.1.0/db\_1/dbs/REDPANDA\_c-3603176431-20080514-00 Backup Set 467 19-MAY-08 Backup Piece 479 19-MAY-08 +FRADG/redpanda/backupset/2008\_05\_19/annnf0\_tag20080519t090617\_0.282.655117583 Backup Set 468 19-MAY-08 Backup Piece 480 19-MAY-08 +FRADG/redpanda/backupset/2008\_05\_19/annnf0\_tag20080519t090617\_0.283.655117603 Backup Set 471 19-MAY-08 Backup Piece 483 19-MAY-08 /oradisk/oracle/app/product/11.1.0/db 1/dbs/REDPANDA\_c-3603176431-20080519-00 Backup Set 472 31-MAY-08 Backup Piece 484 31-MAY-08 +FRADG/redpanda/backupset/2008\_05\_31/ncnnf0\_tag20080531t135308\_0.290.656171597

#### RMAN>

RMAN retention policy will be applied to the command RMAN retention policy is set to redundancy 1 Report of files with less than 1 redundant backups

#### File #bkps Name

---- ----- -----------------------------------------------------

#### RMAN>

Report of files that need backup due to unrecoverable operations File Type of Backup Required Name

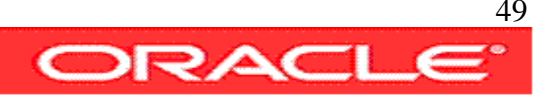

---- ----------------------- -----------------------------------

#### RMAN>

Report of database schema for database with db\_unique\_name REDPANDA

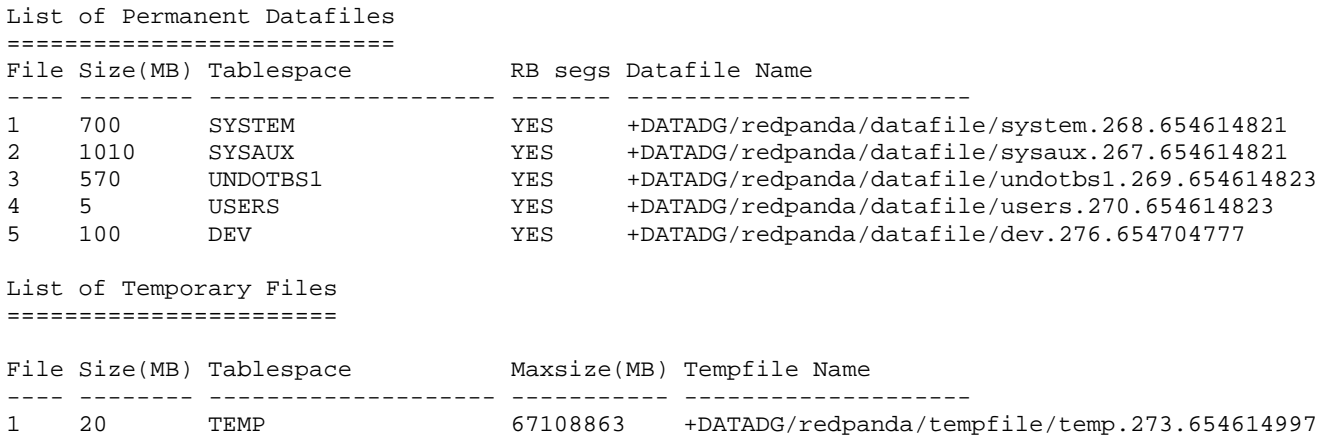

RMAN>

Recovery Manager complete.

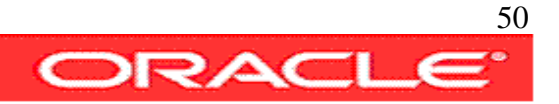

### 4-delete

Delete remove obsolete backups from disk; obsolete backups are not required to satisfy the retention policy. It does remove expired backups from the catalog also; expired backups exist on the catalog but were removed from disk.

```
#!/usr/bin/tcsh
source ./set-environment
echo Executing Command : DELETE 
rman TARGET $dbauser/$dbapwd@$datadb CATALOG $rmanuser/$rmanpwd@$rmandb log=scrlog
<<eof
DELETE NOPROMPT OBSOLETE;
DELETE NOPROMPT EXPIRED BACKUPSET;
eof
more scrlog
rm scrlog
exit
```
**Script Output:**

```
avargas-pc:~/scripts/ADMINISTRATION> ./4-delete 
Executing Command : DELETE
RMAN> 
Executing Command : DELETE
RMAN> RMAN> RMAN> 
Recovery Manager: Release 11.1.0.6.0 - Production on Sat May 31 15:43:16 2008
Copyright (c) 1982, 2007, Oracle. All rights reserved.
connected to target database: REDPANDA (DBID=3603176431)
connected to recovery catalog database
```
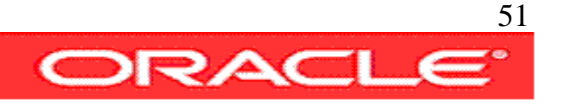

RMAN>

RMAN retention policy will be applied to the command RMAN retention policy is set to redundancy 1 allocated channel: ORA\_DISK\_1 channel ORA\_DISK\_1: SID=170 device type=DISK Deleting the following obsolete backups and copies:

Type Type Key Completion Time Filename/Handle -------------------- ------ ------------------ -------------------- Archive Log  $435$  13-MAY-08 /oradisk/oracle/app/product/11.1.0/db\_1/dbs/arch1\_5\_654614978.dbf Archive Log  $436$  14-MAY-08 /oradisk/oracle/app/product/11.1.0/db\_1/dbs/arch1\_1\_654616722.dbf Archive Log  $437$  18-MAY-08 /oradisk/oracle/app/product/11.1.0/db\_1/dbs/arch1\_2\_654616722.dbf Archive Log  $438$  18-MAY-08 /oradisk/oracle/app/product/11.1.0/db\_1/dbs/arch1\_3\_654616722.dbf Archive Log  $439$  19-MAY-08 /oradisk/oracle/app/product/11.1.0/db\_1/dbs/arch1\_4\_654616722.dbf Archive Log  $440$  19-MAY-08 /oradisk/oracle/app/product/11.1.0/db\_1/dbs/arch1\_5\_654616722.dbf Backup Set 462 13-MAY-08 Backup Piece 474 13-MAY-08 +FRADG/redpanda/backupset/2008\_05\_13/nnndn0\_tag20080513t134024\_0.273.654615629 Backup Set 463 13-MAY-08 Backup Piece 475 13-MAY-08 /oradisk/backup/2gjg996m 1 1 Backup Set 464 13-MAY-08 Backup Piece 476 13-MAY-08 /oradisk/oracle/app/product/11.1.0/db\_1/dbs/REDPANDA\_c-3603176431-20080513-09 Backup Set 465 13-MAY-08

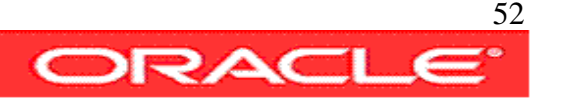

Backup Piece 477 13-MAY-08 /oradisk/oracle/app/product/11.1.0/db\_1/dbs/REDPANDA\_c-3603176431-20080513-0a Backup Set  $466$  14-MAY-08 Backup Piece 478 14-MAY-08 /oradisk/oracle/app/product/11.1.0/db\_1/dbs/REDPANDA\_c-3603176431-20080514-00 Backup Set  $467$  19-MAY-08 Backup Piece 479 19-MAY-08 +FRADG/redpanda/backupset/2008\_05\_19/annnf0\_tag20080519t090617\_0.282.655117583 Backup Set 468 19-MAY-08 Backup Piece 480 19-MAY-08 +FRADG/redpanda/backupset/2008\_05\_19/annnf0\_tag20080519t090617\_0.283.655117603 Backup Set 471 19-MAY-08 Backup Piece 483 19-MAY-08 /oradisk/oracle/app/product/11.1.0/db\_1/dbs/REDPANDA\_c-3603176431-20080519-00 Backup Set 472 31-MAY-08 Backup Piece 484 31-MAY-08 +FRADG/redpanda/backupset/2008\_05\_31/ncnnf0\_tag20080531t135308\_0.290.656171597 deleted archived log archived log file name=/oradisk/oracle/app/product/11.1.0/db\_1/dbs/arch1\_5\_654614978.dbf RECID=79 STAMP=654616723 deleted archived log archived log file name=/oradisk/oracle/app/product/11.1.0/db\_1/dbs/arch1\_1\_654616722.dbf RECID=81 STAMP=654693747 deleted archived log archived log file name=/oradisk/oracle/app/product/11.1.0/db\_1/dbs/arch1\_2\_654616722.dbf RECID=83 STAMP=655014754 deleted archived log archived log file name=/oradisk/oracle/app/product/11.1.0/db\_1/dbs/arch1\_3\_654616722.dbf RECID=85 STAMP=655027274 deleted archived log archived log file name=/oradisk/oracle/app/product/11.1.0/db\_1/dbs/arch1\_4\_654616722.dbf RECID=87 STAMP=655117133 deleted archived log

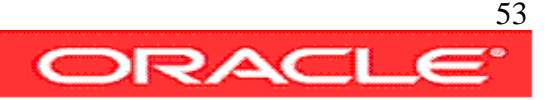

archived log file name=/oradisk/oracle/app/product/11.1.0/db\_1/dbs/arch1\_5\_654616722.dbf RECID=89 STAMP=655117575 deleted backup piece backup piece handle=+FRADG/redpanda/backupset/2008\_05\_13/nnndn0\_tag20080513t134024\_0.273.654615629 RECID=48 STAMP=654615629 deleted backup piece backup piece handle=/oradisk/backup/2gjg996m\_1\_1 RECID=49 STAMP=654615771 deleted backup piece backup piece handle=/oradisk/oracle/app/product/11.1.0/db\_1/dbs/REDPANDA\_c-3603176431- 20080513-09 RECID=50 STAMP=654615779 deleted backup piece backup piece handle=/oradisk/oracle/app/product/11.1.0/db\_1/dbs/REDPANDA\_c-3603176431- 20080513-0a RECID=51 STAMP=654616784 deleted backup piece backup piece handle=/oradisk/oracle/app/product/11.1.0/db\_1/dbs/REDPANDA\_c-3603176431- 20080514-00 RECID=52 STAMP=654704791 deleted backup piece backup piece handle=+FRADG/redpanda/backupset/2008\_05\_19/annnf0\_tag20080519t090617\_0.282.655117583 RECID=53 STAMP=655117583 deleted backup piece backup piece handle=+FRADG/redpanda/backupset/2008\_05\_19/annnf0\_tag20080519t090617\_0.283.655117603 RECID=54 STAMP=655117603 deleted backup piece backup piece handle=/oradisk/oracle/app/product/11.1.0/db\_1/dbs/REDPANDA\_c-3603176431- 20080519-00 RECID=57 STAMP=655117709 deleted backup piece backup piece handle=+FRADG/redpanda/backupset/2008\_05\_31/ncnnf0\_tag20080531t135308\_0.290.656171597 RECID=58 STAMP=656171596

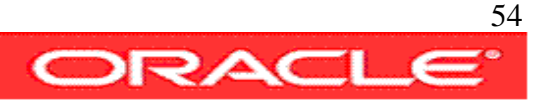

Deleted 15 objects

RMAN> using channel ORA\_DISK\_1 RMAN>

Recovery Manager complete.

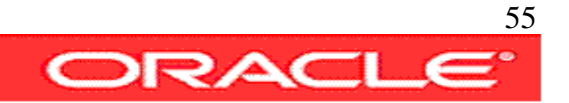

# BACKUP

Rman provides numerous and flexible ways to backup a database or parts of a database, in this chapter a few of the several options are shown.

The following scrips are part of this chapter:

0-make-io 1-change\_tracking 2-backup-backupset-compressed 3-backup-as-copy 4-incremental-backup-and-tags 5-backup-plus-archived-logs 6-backup-controlfile 7-incremental-for-backup-recover 8-incremental-for-quick-recover

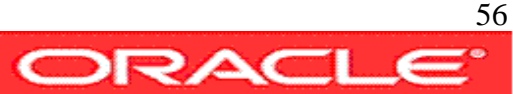

#### 0-make-io

This script generates insert/update statements on a cyclic way in order to advance the archive log sequences and produce some test data.

```
#!/usr/bin/tcsh
source ./set-environment
echo Executing Command : Masive Inserts into Test Table
sqlplus -s $dbauser/$dbapwd@$datadb as sysdba <<eof
-- create table tst as select * from dba_users;
delete from tst;
commit;
insert into tst select * from dba_users;
insert into tst select * from tst;
insert into tst select * from tst;
insert into tst select * from tst;
insert into tst select * from tst;
insert into tst select * from tst;
insert into tst select * from tst;
insert into tst select * from tst;
insert into tst select * from tst;
insert into tst select * from tst;
commit;
eof
exit
Script Output:
```
avargas-pc:~/scripts/BACKUP> ./0-make-io Executing Command : Masive Inserts into Test Table

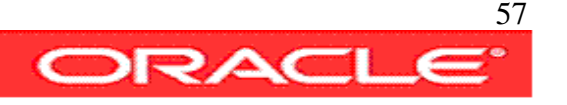

15360 rows deleted. Commit complete. 30 rows created. 30 rows created. 60 rows created. 120 rows created. 240 rows created. 480 rows created. 960 rows created. 1920 rows created. 3840 rows created. 7680 rows created.

Commit complete.

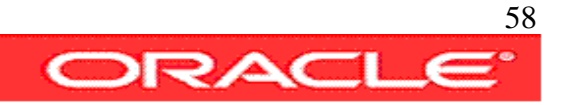

### 1-change\_tracking

This script creates a change tracking file on the Flash Recovery Area ASM diskgroup +FRADG. A Change Tracking File keeps track of changed blocks, rman instead of scanning all datafiles for changes, read the pointers on the change tracking file, that greatly speeds up incremental backups.

```
#!/usr/bin/tcsh
source ./set-environment
echo Executing Command :
echo
echo ALTER DATABASE ENABLE BLOCK CHANGE TRACKING USING FILE '+fradg';
echo
sqlplus -s $dbauser/$dbapwd@$datadb as sysdba <<eof
ALTER DATABASE ENABLE BLOCK CHANGE TRACKING USING FILE '+fradg';
eof
set v bct=V\$BLOCK CHANGE TRACKING
echo
echo Executing Command :
echo
echo "SELECT * FROM $v_bct"
echo
sqlplus -s $dbauser/$dbapwd@$datadb as sysdba <<eof
col filename for a60
set lines 200
SELECT * FROM $v bct;
eof
```
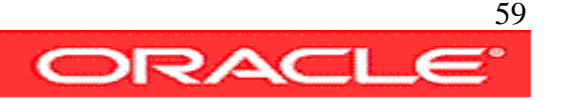

exit

**Script Output:**

```
avargas-pc:~/scripts/BACKUP> ./1-change_tracking 
Executing Command :
ALTER DATABASE ENABLE BLOCK CHANGE TRACKING USING FILE +fradg
block change tracking is enabled
Executing Command :
SELECT * FROM V$BLOCK_CHANGE_TRACKING
STATUS FILENAME 
BYTES
-------- ------------------------------------------------------------ ---------
ENABLED +FRADG/redpanda/changetracking/ctf.265.654310963 11599872
```
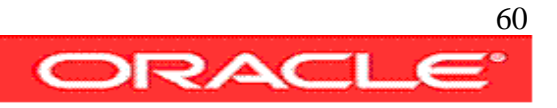

### 2-backup-backupset-compressed

This script creates a compressed database backupset that includes also the archived logs. Once the backup complete successfully the original archived logs are removed from disk.

Rman compression saves around 80% of the space required to store a whole database backup.

```
#!/usr/bin/tcsh
source ./set-environment
echo Executing Command : BACKUP AS COMPRESSED BACKUPSET 
echo
rman TARGET $dbauser/$dbapwd@$datadb CATALOG $rmanuser/$rmanpwd@$rmandb log=./scr.log <<eof
BACKUP AS COMPRESSED BACKUPSET DATABASE PLUS ARCHIVELOG DELETE INPUT;
eof
more ./scr.log
rm ./scr.log
exit
```
#### **Script Output:**

```
avargas-pc:~/scripts/BACKUP> ./2-backup-backupset-compressed
Executing Command : BACKUP AS COMPRESSED BACKUPSET
RMAN> RMAN> 
Recovery Manager: Release 11.1.0.6.0 - Production on Sat May 31 16:22:27 2008
Copyright (c) 1982, 2007, Oracle. All rights reserved.
connected to target database: REDPANDA (DBID=3603176431)
connected to recovery catalog database
```
RMAN>

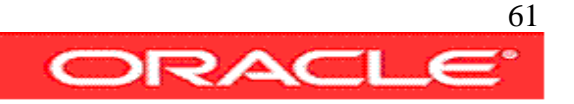

```
Starting backup at 31-MAY-08
current log archived
allocated channel: ORA_DISK_1
channel ORA_DISK_1: SID=104 device type=DISK
channel ORA_DISK_1: starting compressed archived log backup set
channel ORA_DISK_1: specifying archived log(s) in backup set
input archived log thread=1 sequence=6 RECID=126 STAMP=656179887
input archived log thread=1 sequence=7 RECID=122 STAMP=656179857
input archived log thread=1 sequence=8 RECID=117 STAMP=656179795
input archived log thread=1 sequence=9 RECID=124 STAMP=656179873
input archived log thread=1 sequence=10 RECID=123 STAMP=656179866
input archived log thread=1 sequence=11 RECID=118 STAMP=656179807
input archived log thread=1 sequence=12 RECID=119 STAMP=656179819
input archived log thread=1 sequence=13 RECID=116 STAMP=656179783
input archived log thread=1 sequence=14 RECID=120 STAMP=656179831
input archived log thread=1 sequence=15 RECID=115 STAMP=656179771
input archived log thread=1 sequence=16 RECID=121 STAMP=656179844
input archived log thread=1 sequence=17 RECID=125 STAMP=656179881
input archived log thread=1 sequence=18 RECID=129 STAMP=656180161
input archived log thread=1 sequence=19 RECID=131 STAMP=656180550
channel ORA_DISK_1: starting piece 1 at 31-MAY-08
channel ORA_DISK_1: finished piece 1 at 31-MAY-08
piece handle=+FRADG/redpanda/backupset/2008_05_31/annnf0_tag20080531t162232_0.292.656180559
tag=TAG20080531T162232 comment=NONE
channel ORA_DISK_1: backup set complete, elapsed time: 00:01:15
channel ORA DISK 1: deleting archived log(s)
archived log file name=+FRADG/redpanda/archivelog/2008_05_31/thread_1_seq_6.290.656179887 RECID=126
STAMP=656179887
archived log file name=+FRADG/redpanda/archivelog/2008_05_31/thread_1_seq_7.291.656179851 RECID=122
STAMP=656179857
archived log file name=+FRADG/redpanda/archivelog/2008_05_31/thread_1_seq_8.287.656179791 RECID=117
STAMP=656179795
```
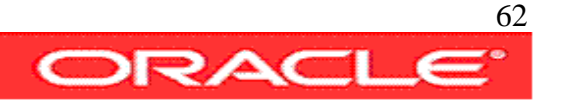

archived log file name=+FRADG/redpanda/archivelog/2008\_05\_31/thread\_1\_seq\_9.281.656179871 RECID=124 STAMP=656179873 archived log file name=+FRADG/redpanda/archivelog/2008\_05\_31/thread\_1\_seq\_10.272.656179863 RECID=123 STAMP=656179866 archived log file name=+FRADG/redpanda/archivelog/2008\_05\_31/thread\_1\_seq\_11.264.656179803 RECID=118 STAMP=656179807 archived log file name=+FRADG/redpanda/archivelog/2008\_05\_31/thread\_1\_seq\_12.280.656179815 RECID=119 STAMP=656179819 archived log file name=+FRADG/redpanda/archivelog/2008\_05\_31/thread\_1\_seq\_13.289.656179779 RECID=116 STAMP=656179783 archived log file name=+FRADG/redpanda/archivelog/2008\_05\_31/thread\_1\_seq\_14.286.656179827 RECID=120 STAMP=656179831 archived log file name=+FRADG/redpanda/archivelog/2008\_05\_31/thread\_1\_seq\_15.283.656179767 RECID=115 STAMP=656179771 archived log file name=+FRADG/redpanda/archivelog/2008\_05\_31/thread\_1\_seq\_16.288.656179839 RECID=121 STAMP=656179844 archived log file name=+FRADG/redpanda/archivelog/2008\_05\_31/thread\_1\_seq\_17.284.656179879 RECID=125 STAMP=656179881 archived log file name=+FRADG/redpanda/archivelog/2008\_05\_31/thread\_1\_seq\_18.273.656180161 RECID=129 STAMP=656180161 archived log file name=+FRADG/redpanda/archivelog/2008\_05\_31/thread\_1\_seq\_19.282.656180551 RECID=131 STAMP=656180550 Finished backup at 31-MAY-08 Starting backup at 31-MAY-08 using channel ORA\_DISK\_1 channel ORA\_DISK\_1: starting compressed full datafile backup set channel ORA\_DISK\_1: specifying datafile(s) in backup set input datafile file number=00002 name=+DATADG/redpanda/datafile/sysaux.267.654614821 input datafile file number=00001 name=+DATADG/redpanda/datafile/system.268.654614821 input datafile file number=00003 name=+DATADG/redpanda/datafile/undotbs1.269.654614823 input datafile file number=00005 name=+DATADG/redpanda/datafile/dev.276.654704777 input datafile file number=00004 name=+DATADG/redpanda/datafile/users.270.654614823 channel ORA\_DISK\_1: starting piece 1 at 31-MAY-08 channel ORA\_DISK\_1: finished piece 1 at 31-MAY-08 piece handle=+FRADG/redpanda/backupset/2008\_05\_31/nnndf0\_tag20080531t162355\_0.282.656180641 tag=TAG20080531T162355 comment=NONE channel ORA\_DISK\_1: backup set complete, elapsed time: 00:02:25 Finished backup at 31-MAY-08 Starting backup at 31-MAY-08 current log archived

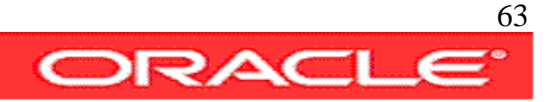

using channel ORA\_DISK\_1 channel ORA\_DISK\_1: starting compressed archived log backup set channel ORA\_DISK\_1: specifying archived log(s) in backup set input archived log thread=1 sequence=20 RECID=133 STAMP=656180786 channel ORA\_DISK\_1: starting piece 1 at 31-MAY-08 channel ORA\_DISK\_1: finished piece 1 at 31-MAY-08 piece handle=+FRADG/redpanda/backupset/2008\_05\_31/annnf0\_tag20080531t162630\_0.284.656180795 tag=TAG20080531T162630 comment=NONE channel ORA\_DISK\_1: backup set complete, elapsed time: 00:00:02 channel ORA\_DISK\_1: deleting archived log(s) archived log file name=+FRADG/redpanda/archivelog/2008\_05\_31/thread\_1\_seq\_20.273.656180787 RECID=133 STAMP=656180786 Finished backup at 31-MAY-08 Starting Control File and SPFILE Autobackup at 31-MAY-08 piece handle=/oradisk/oracle/app/product/11.1.0/db\_1/dbs/REDPANDA\_c-3603176431-20080531-02 comment=NONE Finished Control File and SPFILE Autobackup at 31-MAY-08 RMAN>

Recovery Manager complete.

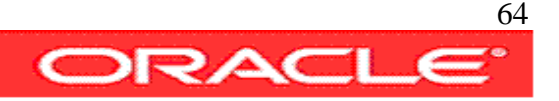

## 3-backup-as-copy

This script creates a bit by bit copy of the database files and archived logs, the backup destination is a file system. This backup type create files that can be used to create a clone or restore the database without using rman. In addition this kind of backup can be updated applying to it the changes recorded on future incremental backups.

```
#!/usr/bin/tcsh
source ./set-environment
echo Executing Command : BACKUP AS COPY - to file system -
echo
rman TARGET $dbauser/$dbapwd@$datadb CATALOG $rmanuser/$rmanpwd@$rmandb log=scr.log <<eof
BACKUP AS COPY DEVICE TYPE DISK DATABASE FORMAT '/oradisk/backup/%U' TAG='FULL2RECOVER'
PLUS ARCHIVELOG DELETE INPUT;
eof
more ./scr.log
rm ./scr.log
exit
```
#### **Script Output:**

```
avargas-pc:~/scripts/BACKUP> ./2-backup-backupset-compressed 
Recovery Manager: Release 11.1.0.6.0 - Production on Sat May 31 16:09:08 2008
Copyright (c) 1982, 2007, Oracle. All rights reserved.
connected to target database: REDPANDA (DBID=3603176431)
connected to recovery catalog database
```

```
RMAN> 2> 
starting full resync of recovery catalog
full resync complete
```
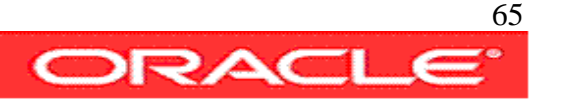

```
Starting backup at 31-MAY-08
current log archived
allocated channel: ORA_DISK_1
channel ORA_DISK_1: SID=113 device type=DISK
channel ORA_DISK_1: starting archived log copy
input archived log thread=1 sequence=15 RECID=110 STAMP=656161610
output file
name=+FRADG/redpanda/archivelog/2008_05_31/thread_1_seq_15.283.656179767
RECID=115 STAMP=656179771
channel ORA_DISK_1: archived log copy complete, elapsed time: 00:00:07
channel ORA_DISK_1: deleting archived log(s)
archived log file
name=+FRADG/redpanda/archivelog/2008_05_31/thread_1_seq_15.289.656161603
RECID=110 STAMP=656161610
channel ORA_DISK_1: starting archived log copy
input archived log thread=1 sequence=13 RECID=106 STAMP=656135809
output file
name=+FRADG/redpanda/archivelog/2008_05_31/thread_1_seq_13.289.656179779
RECID=116 STAMP=656179783
channel ORA_DISK_1: archived log copy complete, elapsed time: 00:00:07
channel ORA_DISK_1: deleting archived log(s)
archived log file
name=+FRADG/redpanda/archivelog/2008_05_31/thread_1_seq_13.287.656135801
RECID=106 STAMP=656135809
channel ORA_DISK_1: starting archived log copy
input archived log thread=1 sequence=8 RECID=96 STAMP=655996769
```
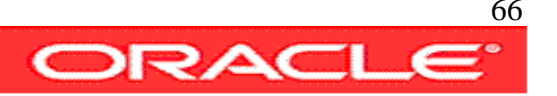

output file name=+FRADG/redpanda/archivelog/2008\_05\_31/thread\_1\_seq\_8.287.656179791\_RECID=117 STAMP=656179795 channel ORA\_DISK\_1: archived log copy complete, elapsed time: 00:00:07 channel ORA\_DISK\_1: deleting archived log(s) archived log file name=+FRADG/redpanda/archivelog/2008\_05\_29/thread\_1\_seq\_8.264.655996755 RECID=96 STAMP=655996769 channel ORA\_DISK\_1: starting archived log copy input archived log thread=1 sequence=11 RECID=102 STAMP=656114531 output file name=+FRADG/redpanda/archivelog/2008\_05\_31/thread\_1\_seq\_11.264.656179803 RECID=118 STAMP=656179807 channel ORA\_DISK\_1: archived log copy complete, elapsed time: 00:00:07 channel ORA\_DISK\_1: deleting archived log(s) archived log file name=+FRADG/redpanda/archivelog/2008\_05\_30/thread\_1\_seq\_11.280.656114431 RECID=102 STAMP=656114531 channel ORA\_DISK\_1: starting archived log copy input archived log thread=1 sequence=12 RECID=104 STAMP=656121638 output file name=+FRADG/redpanda/archivelog/2008\_05\_31/thread\_1\_seq\_12.280.656179815 RECID=119 STAMP=656179819 channel ORA\_DISK\_1: archived log copy complete, elapsed time: 00:00:07 channel ORA DISK 1: deleting archived log(s) archived log file name=+FRADG/redpanda/archivelog/2008\_05\_31/thread\_1\_seq\_12.286.656121621 RECID=104 STAMP=656121638 channel ORA\_DISK\_1: starting archived log copy input archived log thread=1 sequence=14 RECID=108 STAMP=656147212

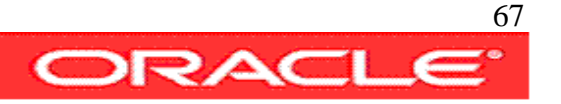

output file name=+FRADG/redpanda/archivelog/2008\_05\_31/thread\_1\_seq\_14.286.656179827 RECID=120 STAMP=656179831 channel ORA\_DISK\_1: archived log copy complete, elapsed time: 00:00:07 channel ORA\_DISK\_1: deleting archived log(s) archived log file name=+FRADG/redpanda/archivelog/2008\_05\_31/thread\_1\_seq\_14.288.656147205 RECID=108 STAMP=656147212 channel ORA\_DISK\_1: starting archived log copy input archived log thread=1 sequence=16 RECID=112 STAMP=656176140 output file name=+FRADG/redpanda/archivelog/2008\_05\_31/thread\_1\_seq\_16.288.656179839 RECID=121 STAMP=656179844 channel ORA\_DISK\_1: archived log copy complete, elapsed time: 00:00:07 channel ORA\_DISK\_1: deleting archived log(s) archived log file name=+FRADG/redpanda/archivelog/2008\_05\_31/thread\_1\_seq\_16.291.656176131 RECID=112 STAMP=656176140 channel ORA\_DISK\_1: starting archived log copy input archived log thread=1 sequence=7 RECID=94 STAMP=655994964 output file name=+FRADG/redpanda/archivelog/2008\_05\_31/thread\_1\_seq\_7.291.656179851 RECID=122 STAMP=656179857 channel ORA\_DISK\_1: archived log copy complete, elapsed time: 00:00:07 channel ORA DISK 1: deleting archived log(s) archived log file name=+FRADG/redpanda/archivelog/2008\_05\_29/thread\_1\_seq\_7.272.655994953 RECID=94 STAMP=655994964 channel ORA\_DISK\_1: starting archived log copy input archived log thread=1 sequence=10 RECID=100 STAMP=656095932

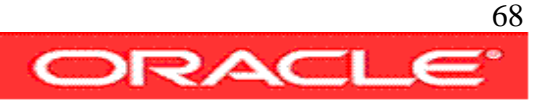

output file name=+FRADG/redpanda/archivelog/2008\_05\_31/thread\_1\_seq\_10.272.656179863 RECID=123 STAMP=656179866 channel ORA\_DISK\_1: archived log copy complete, elapsed time: 00:00:03 channel ORA\_DISK\_1: deleting archived log(s) archived log file name=+FRADG/redpanda/archivelog/2008\_05\_30/thread\_1\_seq\_10.281.656095923 RECID=100 STAMP=656095932 channel ORA\_DISK\_1: starting archived log copy input archived log thread=1 sequence=9 RECID=98 STAMP=656033212 output file name=+FRADG/redpanda/archivelog/2008\_05\_31/thread\_1\_seq\_9.281.656179871 RECID=124 STAMP=656179873 channel ORA\_DISK\_1: archived log copy complete, elapsed time: 00:00:03 channel ORA\_DISK\_1: deleting archived log(s) archived log file name=+FRADG/redpanda/archivelog/2008\_05\_29/thread\_1\_seq\_9.284.656033199\_RECID=98 STAMP=656033212 channel ORA\_DISK\_1: starting archived log copy input archived log thread=1 sequence=17 RECID=114 STAMP=656179759 output file name=+FRADG/redpanda/archivelog/2008\_05\_31/thread\_1\_seq\_17.284.656179879 RECID=125 STAMP=656179881 channel ORA\_DISK\_1: archived log copy complete, elapsed time: 00:00:03 channel ORA DISK 1: deleting archived log(s) archived log file name=+FRADG/redpanda/archivelog/2008\_05\_31/thread\_1\_seq\_17.290.656179755 RECID=114 STAMP=656179759 channel ORA\_DISK\_1: starting archived log copy input archived log thread=1 sequence=6 RECID=91 STAMP=655117695

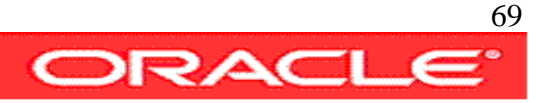

output file name=+FRADG/redpanda/archivelog/2008\_05\_31/thread\_1\_seq\_6.290.656179887 RECID=126 STAMP=656179887 channel ORA\_DISK\_1: archived log copy complete, elapsed time: 00:00:01 channel ORA\_DISK\_1: deleting archived log(s) archived log file name=/oradisk/oracle/app/product/11.1.0/db\_1/dbs/arch1\_6\_654616722.dbf RECID=91 STAMP=655117695 Finished backup at 31-MAY-08 Starting backup at 31-MAY-08 using channel ORA\_DISK\_1 channel ORA\_DISK\_1: starting datafile copy input datafile file number=00002 name=+DATADG/redpanda/datafile/sysaux.267.654614821 output file name=/oradisk/backup/data\_D-REDPANDA\_I-3603176431\_TS-SYSAUX\_FNO-2\_37jhp0lh tag=FULL2RECOVER RECID=23 STAMP=656179989 channel ORA\_DISK\_1: datafile copy complete, elapsed time: 00:01:45 channel ORA\_DISK\_1: starting datafile copy input datafile file number=00001 name=+DATADG/redpanda/datafile/system.268.654614821 output file name=/oradisk/backup/data\_D-REDPANDA\_I-3603176431\_TS-SYSTEM\_FNO-1\_38jhp0ou tag=FULL2RECOVER RECID=24 STAMP=656180068 channel ORA\_DISK\_1: datafile copy complete, elapsed time: 00:01:05 channel ORA\_DISK\_1: starting datafile copy input datafile file number=00003 name=+DATADG/redpanda/datafile/undotbs1.269.654614823 output file name=/oradisk/backup/data\_D-REDPANDA\_I-3603176431\_TS-UNDOTBS1\_FNO-3\_39jhp0r4 tag=FULL2RECOVER RECID=25 STAMP=656180128 channel ORA\_DISK\_1: datafile copy complete, elapsed time: 00:00:55 channel ORA\_DISK\_1: starting datafile copy

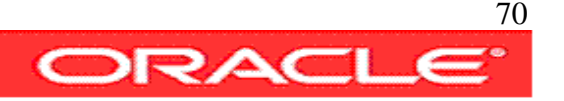

input datafile file number=00005 name=+DATADG/redpanda/datafile/dev.276.654704777 output file name=/oradisk/backup/data\_D-REDPANDA\_I-3603176431\_TS-DEV\_FNO-5\_3ajhp0t0 tag=FULL2RECOVER RECID=26 STAMP=656180142 channel ORA\_DISK\_1: datafile copy complete, elapsed time: 00:00:15 channel ORA\_DISK\_1: starting datafile copy input datafile file number=00004 name=+DATADG/redpanda/datafile/users.270.654614823 output file name=/oradisk/backup/data\_D-REDPANDA\_I-3603176431\_TS-USERS\_FNO-4\_3bjhp0tk tag=FULL2RECOVER RECID=27 STAMP=656180153 channel ORA\_DISK\_1: datafile copy complete, elapsed time: 00:00:01 Finished backup at 31-MAY-08 Starting backup at 31-MAY-08 current log archived using channel ORA\_DISK\_1 channel ORA\_DISK\_1: starting archived log copy input archived log thread=1 sequence=18 RECID=128 STAMP=656180155 output file name=+FRADG/redpanda/archivelog/2008\_05\_31/thread\_1\_seq\_18.273.656180161 RECID=129 STAMP=656180161 channel ORA\_DISK\_1: archived log copy complete, elapsed time: 00:00:01 channel ORA\_DISK\_1: deleting archived log(s) archived log file name=+FRADG/redpanda/archivelog/2008\_05\_31/thread\_1\_seq\_18.282.656180155 RECID=128 STAMP=656180155 Finished backup at 31-MAY-08 Starting Control File and SPFILE Autobackup at 31-MAY-08 piece handle=/oradisk/oracle/app/product/11.1.0/db\_1/dbs/REDPANDA\_c-3603176431- 20080531-01 comment=NONE Finished Control File and SPFILE Autobackup at 31-MAY-08 RMAN>

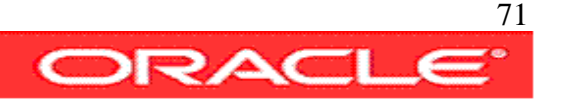

Recovery Manager complete.

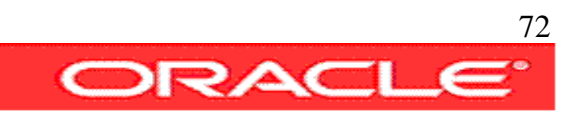
#### 4-incremental-backup-and-tags

This script creates a compressed incremental level 0 backupset and assigns to it a tag, that can be used to reference it on another rman command later.

The backup is create on the Flash Recovery Area because the parameter db recovery file dest is set to ASM diskgroup +FRADG

```
#!/usr/bin/tcsh
source ./set-environment
echo Executing Command : BACKUP AS COMPRESSED BACKUPSET
echo
rman TARGET $dbauser/$dbapwd@$datadb CATALOG $rmanuser/$rmanpwd@$rmandb log=scr.log <<eof
BACKUP AS COMPRESSED BACKUPSET INCREMENTAL LEVEL 0 DATABASE TAG 'production full lv0';
eof
more ./scr.log
rm ./scr.log
exit
```
#### **Script Output:**

```
avargas-pc:~/scripts/BACKUP> ./4-incremental-backup-and-tags
RMAN> RMAN> 
Recovery Manager: Release 11.1.0.6.0 - Production on Sat May 31 17:09:40 2008
Copyright (c) 1982, 2007, Oracle. All rights reserved.
connected to target database: REDPANDA (DBID=3603176431)
connected to recovery catalog database
```
RMAN>

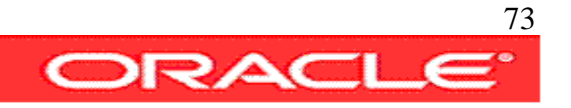

```
Starting backup at 31-MAY-08
allocated channel: ORA_DISK_1
channel ORA_DISK_1: SID=118 device type=DISK
channel ORA_DISK_1: starting compressed incremental level 0 datafile backup set
channel ORA_DISK_1: specifying datafile(s) in backup set
input datafile file number=00002
name=+DATADG/redpanda/datafile/sysaux.267.654614821
input datafile file number=00001
name=+DATADG/redpanda/datafile/system.268.654614821
input datafile file number=00003
name=+DATADG/redpanda/datafile/undotbs1.269.654614823
input datafile file number=00005 name=+DATADG/redpanda/datafile/dev.276.654704777
input datafile file number=00004
name=+DATADG/redpanda/datafile/users.270.654614823
channel ORA_DISK_1: starting piece 1 at 31-MAY-08
channel ORA_DISK_1: finished piece 1 at 31-MAY-08
piece
handle=+FRADG/redpanda/backupset/2008_05_31/nnndn0_production_full_lv0_0.273.6561 
83389 tag=PRODUCTION_FULL_LV0 comment=NONE
channel ORA_DISK_1: backup set complete, elapsed time: 00:02:36
```
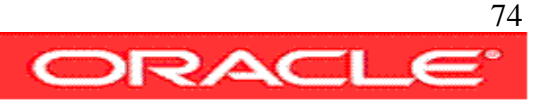

Finished backup at 31-MAY-08

Starting Control File and SPFILE Autobackup at 31-MAY-08

piece handle=/oradisk/oracle/app/product/11.1.0/db\_1/dbs/REDPANDA\_c-3603176431-20080531-03 comment=NONE Finished Control File and SPFILE Autobackup at 31-MAY-08

RMAN>

Recovery Manager complete.

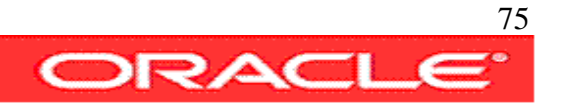

### 5-backup-plus-archived-logs

This script like the previous creates a compressed incremental level 0 backupset and assigns to it a tag, that can be used to reference it on another rman command later. In this case the destination is set to a file system with the FORMAT clause.

```
#!/usr/bin/tcsh
source ./set-environment
echo Executing Command : BACKUP AS COMPRESSED BACKUPSET
echo
rman TARGET $dbauser/$dbapwd@$datadb CATALOG $rmanuser/$rmanpwd@$rmandb log=scr.log <<eof
BACKUP AS COMPRESSED BACKUPSET INCREMENTAL LEVEL 0
DATABASE PLUS ARCHIVELOG
TAG 'prod fll 10 pls arc2dsk'
FORMAT '/oradisk/backup/%U'
DELETE INPUT;
eof
more ./scr.log
rm ./scr.log
exit
```
#### **Script Output:**

```
avargas-pc:~/scripts/BACKUP> ./5-backup-plus-archived-logs 
Recovery Manager: Release 11.1.0.6.0 - Production on Sat May 31 17:35:21 2008
Copyright (c) 1982, 2007, Oracle. All rights reserved.
connected to target database: REDPANDA (DBID=3603176431)
connected to recovery catalog database
RMAN> 2> 3> 4> 5>
```
Starting backup at 31-MAY-08

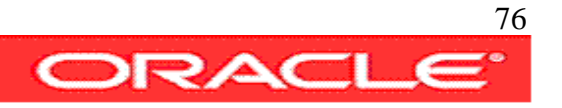

current log archived allocated channel: ORA\_DISK\_1 channel ORA\_DISK\_1: SID=120 device type=DISK channel ORA\_DISK\_1: starting compressed archived log backup set channel ORA\_DISK\_1: specifying archived log(s) in backup set input archived log thread=1 sequence=7 RECID=93 STAMP=655994964 input archived log thread=1 sequence=8 RECID=95 STAMP=655996769 input archived log thread=1 sequence=9 RECID=97 STAMP=656033212 input archived log thread=1 sequence=10 RECID=99 STAMP=656095932 input archived log thread=1 sequence=11 RECID=101 STAMP=656114531 input archived log thread=1 sequence=12 RECID=103 STAMP=656121638 input archived log thread=1 sequence=13 RECID=105 STAMP=656135809 input archived log thread=1 sequence=14 RECID=107 STAMP=656147212 input archived log thread=1 sequence=15 RECID=109 STAMP=656161610 input archived log thread=1 sequence=16 RECID=111 STAMP=656176140 input archived log thread=1 sequence=17 RECID=113 STAMP=656179759 input archived log thread=1 sequence=18 RECID=127 STAMP=656180155

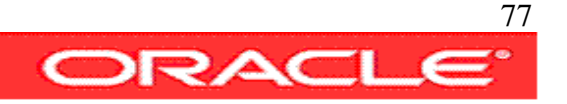

input archived log thread=1 sequence=19 RECID=130 STAMP=656180550

input archived log thread=1 sequence=20 RECID=132 STAMP=656180786

input archived log thread=1 sequence=21 RECID=135 STAMP=656184927

channel ORA\_DISK\_1: starting piece 1 at 31-MAY-08

channel ORA\_DISK\_1: finished piece 1 at 31-MAY-08

piece handle=/oradisk/backup/3ljhp5j1\_1\_1 tag=PROD\_FLL\_L0\_PLS\_ARC2DSK comment=NONE

channel ORA\_DISK\_1: backup set complete, elapsed time: 00:00:55

channel ORA\_DISK\_1: deleting archived log(s)

```
archived log file
name=/oradisk/oracle/app/product/11.1.0/db_1/dbs/arch1_7_654616722.dbf RECID=93
STAMP=655994964
```
archived log file name=/oradisk/oracle/app/product/11.1.0/db\_1/dbs/arch1\_8\_654616722.dbf RECID=95 STAMP=655996769

archived log file name=/oradisk/oracle/app/product/11.1.0/db\_1/dbs/arch1\_9\_654616722.dbf RECID=97 STAMP=656033212

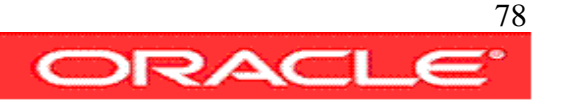

archived log file name=/oradisk/oracle/app/product/11.1.0/db\_1/dbs/arch1\_10\_654616722.dbf RECID=99 STAMP=656095932

archived log file name=/oradisk/oracle/app/product/11.1.0/db\_1/dbs/arch1\_11\_654616722.dbf RECID=101 STAMP=656114531

archived log file name=/oradisk/oracle/app/product/11.1.0/db\_1/dbs/arch1\_12\_654616722.dbf RECID=103 STAMP=656121638

archived log file name=/oradisk/oracle/app/product/11.1.0/db\_1/dbs/arch1\_13\_654616722.dbf RECID=105 STAMP=656135809

archived log file name=/oradisk/oracle/app/product/11.1.0/db 1/dbs/arch1\_14\_654616722.dbf RECID=107 STAMP=656147212

archived log file name=/oradisk/oracle/app/product/11.1.0/db\_1/dbs/arch1\_15\_654616722.dbf RECID=109 STAMP=656161610

archived log file name=/oradisk/oracle/app/product/11.1.0/db\_1/dbs/arch1\_16\_654616722.dbf RECID=111 STAMP=656176140

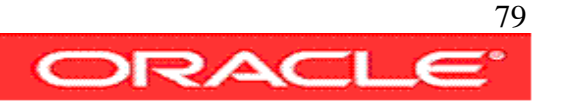

archived log file name=/oradisk/oracle/app/product/11.1.0/db\_1/dbs/arch1\_17\_654616722.dbf RECID=113 STAMP=656179759

archived log file name=/oradisk/oracle/app/product/11.1.0/db\_1/dbs/arch1\_18\_654616722.dbf RECID=127 STAMP=656180155

archived log file name=/oradisk/oracle/app/product/11.1.0/db\_1/dbs/arch1\_19\_654616722.dbf RECID=130 STAMP=656180550

archived log file name=/oradisk/oracle/app/product/11.1.0/db\_1/dbs/arch1\_20\_654616722.dbf RECID=132 STAMP=656180786

```
archived log file
name=+FRADG/redpanda/archivelog/2008_05_31/thread_1_seq_21.288.656184925 RECID=135
STAMP=656184927
```
Finished backup at 31-MAY-08

Starting backup at 31-MAY-08

using channel ORA\_DISK\_1

channel ORA\_DISK\_1: starting compressed incremental level 0 datafile backup set

channel ORA\_DISK\_1: specifying datafile(s) in backup set

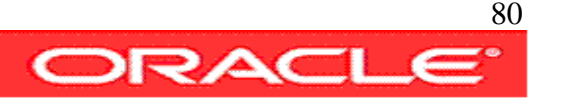

input datafile file number=00002 name=+DATADG/redpanda/datafile/sysaux.267.654614821 input datafile file number=00001 name=+DATADG/redpanda/datafile/system.268.654614821 input datafile file number=00003 name=+DATADG/redpanda/datafile/undotbs1.269.654614823 input datafile file number=00005 name=+DATADG/redpanda/datafile/dev.276.654704777 input datafile file number=00004 name=+DATADG/redpanda/datafile/users.270.654614823 channel ORA\_DISK\_1: starting piece 1 at 31-MAY-08 channel ORA\_DISK\_1: finished piece 1 at 31-MAY-08 piece handle=+FRADG/redpanda/backupset/2008\_05\_31/nnndn0\_tag20080531t173630\_0.288.656184995 tag=TAG20080531T173630 comment=NONE channel ORA\_DISK\_1: backup set complete, elapsed time: 00:02:26 Finished backup at 31-MAY-08

Starting backup at 31-MAY-08

current log archived

using channel ORA\_DISK\_1

channel ORA\_DISK\_1: starting compressed archived log backup set

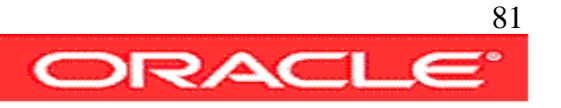

channel ORA\_DISK\_1: specifying archived log(s) in backup set

input archived log thread=1 sequence=22 RECID=137 STAMP=656185140

channel ORA\_DISK\_1: starting piece 1 at 31-MAY-08

channel ORA\_DISK\_1: finished piece 1 at 31-MAY-08

piece handle=/oradisk/backup/3njhp5pm\_1\_1 tag=PROD\_FLL\_L0\_PLS\_ARC2DSK comment=NONE

channel ORA\_DISK\_1: backup set complete, elapsed time: 00:00:01

channel ORA\_DISK\_1: deleting archived log(s)

archived log file name=+FRADG/redpanda/archivelog/2008\_05\_31/thread\_1\_seq\_22.283.656185141 RECID=137 STAMP=656185140

Finished backup at 31-MAY-08

Starting Control File and SPFILE Autobackup at 31-MAY-08

piece handle=/oradisk/oracle/app/product/11.1.0/db\_1/dbs/REDPANDA\_c-3603176431- 20080531-04 comment=NONE

Finished Control File and SPFILE Autobackup at 31-MAY-08

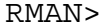

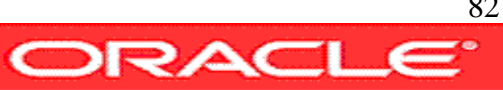

Recovery Manager complete.

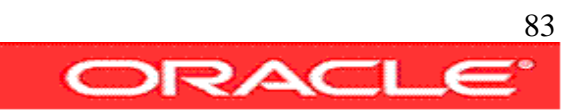

#### 6-backup-controlfile

This script setup some of the basic configurable rman parameters. by setting AUTOBACKUP ON each time a backup is executed, or an structural change is made to the database, automatical a backup of the controlfile will be created.

```
#!/usr/bin/tcsh
source ./set-environment
echo Executing Command : Controlfile Autobackup Settings
rman TARGET $dbauser/$dbapwd@$datadb CATALOG $rmanuser/$rmanpwd@$rmandb log=scr.log <<eof
CONFIGURE CONTROLFILE AUTOBACKUP ON;
CONFIGURE CONTROLFILE AUTOBACKUP FORMAT FOR DEVICE TYPE DISK TO '%d_%F';
CONFIGURE ARCHIVELOG DELETION POLICY TO NONE; # delete obsolete and backed up 2 times
CONFIGURE SNAPSHOT CONTROLFILE NAME TO
'/oradisk/oracle/app/product/11.1.0/db_1/dbs/snapcf_redpanda.f'; # default
eof
more scr.log
exit
```
#### **Script Output:**

```
avargas-pc:~/scripts/BACKUP> ./6-backup-controlfile 
Executing Command : Controlfile Autobackup Settings
Recovery Manager: Release 11.1.0.6.0 - Production on Sat May 31 17:44:43 2008
Copyright (c) 1982, 2007, Oracle. All rights reserved.
connected to target database: REDPANDA (DBID=3603176431)
connected to recovery catalog database
RMAN> 
old RMAN configuration parameters:
```
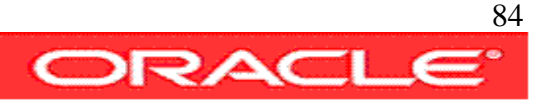

CONFIGURE CONTROLFILE AUTOBACKUP ON;

new RMAN configuration parameters:

CONFIGURE CONTROLFILE AUTOBACKUP ON;

new RMAN configuration parameters are successfully stored

starting full resync of recovery catalog

full resync complete

RMAN>

old RMAN configuration parameters:

CONFIGURE CONTROLFILE AUTOBACKUP FORMAT FOR DEVICE TYPE DISK TO '%d\_%F';

new RMAN configuration parameters:

CONFIGURE CONTROLFILE AUTOBACKUP FORMAT FOR DEVICE TYPE DISK TO '%d\_%F';

new RMAN configuration parameters are successfully stored

starting full resync of recovery catalog

full resync complete

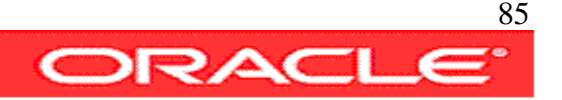

RMAN>

old RMAN configuration parameters:

CONFIGURE ARCHIVELOG DELETION POLICY TO NONE;

new RMAN configuration parameters:

CONFIGURE ARCHIVELOG DELETION POLICY TO NONE;

new RMAN configuration parameters are successfully stored

starting full resync of recovery catalog

full resync complete

RMAN>

old RMAN configuration parameters:

CONFIGURE SNAPSHOT CONTROLFILE NAME TO '/oradisk/oracle/app/product/11.1.0/db\_1/dbs/snapcf\_redpanda.f';

new RMAN configuration parameters:

CONFIGURE SNAPSHOT CONTROLFILE NAME TO '/oradisk/oracle/app/product/11.1.0/db\_1/dbs/snapcf\_redpanda.f';

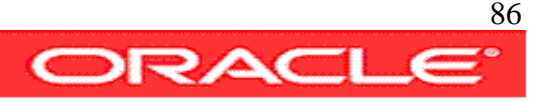

new RMAN configuration parameters are successfully stored

starting full resync of recovery catalog

full resync complete

RMAN>

Recovery Manager complete.

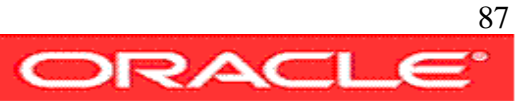

#### **7-incremental-for-backup-recover**

This script when executed the first time look for a backup with tag 'INCREMENTAL\_DAILY\_UPDATED' that does not exist yet, so it creates it. The second time it will create an incremental backup level 1 to be used to recover the original backup, on the next run. From the third time on, the script will make recover the backup tag 'INCREMENTAL\_DAILY\_UPDATED' with the previous incremental and it will create a new incremental backup.

```
#!/usr/bin/tcsh
source ./set-environment
echo Executing Command INCREMENTAL DAILY BACKUP TO FILE SYSTEM
echo
rman TARGET $dbauser/$dbapwd@$datadb CATALOG $rmanuser/$rmanpwd@$rmandb log=scr.log <<eof
RUN
{
ALLOCATE CHANNEL disk1 DEVICE TYPE DISK FORMAT '/oradisk/backup/%U';
ALLOCATE CHANNEL disk2 DEVICE TYPE DISK FORMAT '/oradisk/backup/%U';
RECOVER COPY OF DATABASE
 WITH TAG 'INCREMENTAL_DAILY_UPDATED' ;
 BACKUP
 INCREMENTAL LEVEL 1
 FOR RECOVER OF COPY WITH TAG 'INCREMENTAL_DAILY_UPDATED'
 DATABASE FORMAT '/oradisk/backup/%U'
 PLUS ARCHIVELOG FORMAT '/oradisk/backup/%U';
}
eof
more ./scr.log
exit
```
**Script Output:**

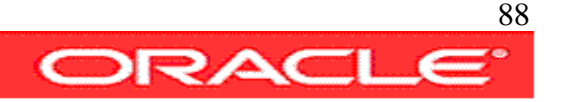

avargas-pc:~/scripts/BACKUP> ./7-incremental-for-backup-recover

Executing Command INCREMENTAL DAILY BACKUP TO FILE SYSTEM

Recovery Manager: Release 11.1.0.6.0 - Production on Sat May 31 17:52:33 2008

Copyright (c) 1982, 2007, Oracle. All rights reserved.

connected to target database: REDPANDA (DBID=3603176431)

connected to recovery catalog database

RMAN> 2> 3> 4> 5> 6> 7> 8> 9> 10> 11> 12>

allocated channel: disk1

channel disk1: SID=104 device type=DISK

allocated channel: disk2

channel disk2: SID=120 device type=DISK

Starting recover at 31-MAY-08

no copy of datafile 1 found to recover

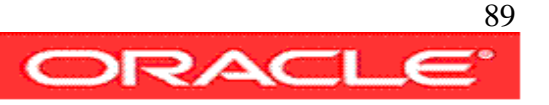

no copy of datafile 2 found to recover

no copy of datafile 3 found to recover

no copy of datafile 4 found to recover

no copy of datafile 5 found to recover

Finished recover at 31-MAY-08

Starting backup at 31-MAY-08

current log archived

channel disk1: starting archived log backup set

channel disk1: specifying archived log(s) in backup set

input archived log thread=1 sequence=21 RECID=134 STAMP=656184927

channel disk1: starting piece 1 at 31-MAY-08

channel disk2: starting archived log backup set

channel disk2: specifying archived log(s) in backup set

input archived log thread=1 sequence=22 RECID=136 STAMP=656185140

input archived log thread=1 sequence=23 RECID=139 STAMP=656185958

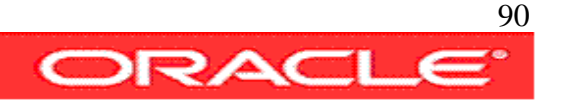

channel disk2: starting piece 1 at 31-MAY-08

channel disk1: finished piece 1 at 31-MAY-08

piece handle=/oradisk/backup/3pjhp6j8\_1\_1 tag=TAG20080531T175239 comment=NONE

channel disk1: backup set complete, elapsed time: 00:00:04

channel disk2: finished piece 1 at 31-MAY-08

piece handle=/oradisk/backup/3qjhp6jc\_1\_1 tag=TAG20080531T175239 comment=NONE

channel disk2: backup set complete, elapsed time: 00:00:01

Finished backup at 31-MAY-08

Starting backup at 31-MAY-08 no parent backup or copy of datafile 2 found no parent backup or copy of datafile 1 found no parent backup or copy of datafile 3 found no parent backup or copy of datafile 5 found no parent backup or copy of datafile 4 found

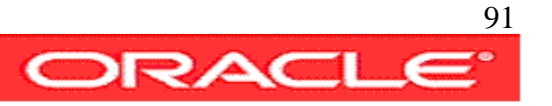

channel disk1: starting datafile copy

```
input datafile file number=00002
name=+DATADG/redpanda/datafile/sysaux.267.654614821
```
channel disk2: starting datafile copy

```
input datafile file number=00001
name=+DATADG/redpanda/datafile/system.268.654614821
```
output file name=/oradisk/backup/data\_D-REDPANDA\_I-3603176431\_TS-SYSTEM\_FNO-1\_3sjhp6jm tag=INCREMENTAL\_DAILY\_UPDATED RECID=28 STAMP=656186125

channel disk2: datafile copy complete, elapsed time: 00:02:36

channel disk2: starting datafile copy

```
input datafile file number=00003
name=+DATADG/redpanda/datafile/undotbs1.269.654614823
```
output file name=/oradisk/backup/data\_D-REDPANDA\_I-3603176431\_TS-SYSAUX\_FNO-2\_3rjhp6ji tag=INCREMENTAL\_DAILY\_UPDATED RECID=29 STAMP=656186152

channel disk1: datafile copy complete, elapsed time: 00:03:01

channel disk1: starting datafile copy

input datafile file number=00005 name=+DATADG/redpanda/datafile/dev.276.654704777

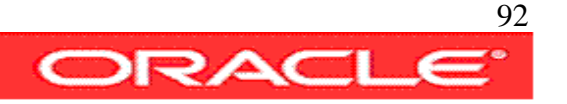

output file name=/oradisk/backup/data\_D-REDPANDA\_I-3603176431\_TS-DEV\_FNO-5\_3ujhp6pc tag=INCREMENTAL\_DAILY\_UPDATED RECID=30 STAMP=656186186

channel disk1: datafile copy complete, elapsed time: 00:00:36

channel disk1: starting datafile copy

input datafile file number=00004 name=+DATADG/redpanda/datafile/users.270.654614823

output file name=/oradisk/backup/data\_D-REDPANDA\_I-3603176431\_TS-USERS\_FNO-4\_3vjhp6ql tag=INCREMENTAL\_DAILY\_UPDATED RECID=31 STAMP=656186209

channel disk1: datafile copy complete, elapsed time: 00:00:15

output file name=/oradisk/backup/data\_D-REDPANDA\_I-3603176431\_TS-UNDOTBS1\_FNO-3\_3tjhp6oo tag=INCREMENTAL\_DAILY\_UPDATED RECID=32 STAMP=656186224

channel disk2: datafile copy complete, elapsed time: 00:01:27

Finished backup at 31-MAY-08

Starting backup at 31-MAY-08

current log archived

channel disk1: starting archived log backup set

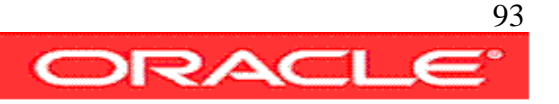

channel disk1: specifying archived log(s) in backup set input archived log thread=1 sequence=24 RECID=141 STAMP=656186228 channel disk1: starting piece 1 at 31-MAY-08 channel disk1: finished piece 1 at 31-MAY-08 piece handle=/oradisk/backup/40jhp6rm\_1\_1 tag=TAG20080531T175709 comment=NONE channel disk1: backup set complete, elapsed time: 00:00:01 Finished backup at 31-MAY-08 Starting Control File and SPFILE Autobackup at 31-MAY-08 piece handle=/oradisk/oracle/app/product/11.1.0/db\_1/dbs/REDPANDA\_c-3603176431- 20080531-05 comment=NONE Finished Control File and SPFILE Autobackup at 31-MAY-08 released channel: disk1 released channel: disk2

RMAN>

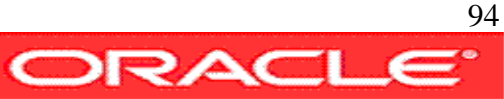

Recovery Manager complete.

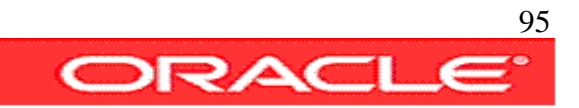

#### 8-incremental-for-quick-recover

This script is similar to the previous one, the difference is that instead of applying each day the previous day incremental backup, it will wait for a week before starting to apply the incremental pieces.

When executed the first time it will look for a backup with tag 'INCREMENTAL\_FAST\_RECOVER' that does not exist yet, so it creates it.

From the second and until the seventh time it will create an incremental backup level 1 to be used to recover the backup with tag 'INCREMENTAL\_FAST\_RECOVER'.

From the eight time on, the script will recover the backup taged 'INCREMENTAL\_FAST\_RECOVER' using the incremental produced a week ago.

```
#!/usr/bin/tcsh
source ./set-environment
echo Executing Command : INCREMENTAL SEVEN DAY BACKUP
echo
rman TARGET $dbauser/$dbapwd@$datadb CATALOG $rmanuser/$rmanpwd@$rmandb log=scr.log <<eof
RUN
{
RECOVER COPY OF DATABASE 
 WITH TAG 'INCREMENTAL_FAST_RECOVER' 
 UNTIL TIME 'SYSDATE - 7';
 BACKUP
 INCREMENTAL LEVEL 1 
 FOR RECOVER OF COPY WITH TAG 'INCREMENTAL FAST RECOVER'
 DATABASE;
}
```
eof

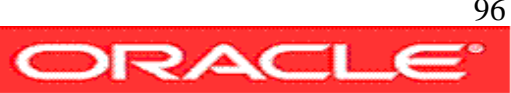

more scr.log exit

#### **Script Output:**

```
avargas-pc:~/scripts/BACKUP> ./8-incremental-for-quick-recover 
Executing Command : INCREMENTAL SEVEN DAY BACKUP
Recovery Manager: Release 11.1.0.6.0 - Production on Sat May 31 18:01:41 2008
Copyright (c) 1982, 2007, Oracle. All rights reserved.
connected to target database: REDPANDA (DBID=3603176431)
connected to recovery catalog database
RMAN> 2> 3> 4> 5> 6> 7> 8> 9> 10> 
Starting recover at 31-MAY-08
allocated channel: ORA_DISK_1
```
channel ORA\_DISK\_1: SID=104 device type=DISK

no copy of datafile 1 found to recover

no copy of datafile 2 found to recover

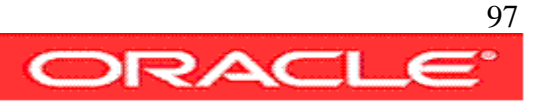

no copy of datafile 3 found to recover no copy of datafile 4 found to recover no copy of datafile 5 found to recover Finished recover at 31-MAY-08

Starting backup at 31-MAY-08

using channel ORA\_DISK\_1

no parent backup or copy of datafile 2 found

no parent backup or copy of datafile 1 found

no parent backup or copy of datafile 3 found

no parent backup or copy of datafile 5 found

no parent backup or copy of datafile 4 found

channel ORA\_DISK\_1: starting datafile copy

input datafile file number=00002 name=+DATADG/redpanda/datafile/sysaux.267.654614821

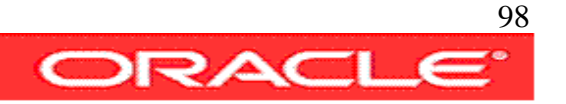

output file name=+FRADG/redpanda/datafile/sysaux.289.656186511 tag=INCREMENTAL\_FAST\_RECOVER RECID=33 STAMP=656186675

channel ORA\_DISK\_1: datafile copy complete, elapsed time: 00:02:56

channel ORA\_DISK\_1: starting datafile copy

input datafile file number=00001 name=+DATADG/redpanda/datafile/system.268.654614821

output file name=+FRADG/redpanda/datafile/system.280.656186693 tag=INCREMENTAL\_FAST\_RECOVER RECID=34 STAMP=656186852

channel ORA\_DISK\_1: datafile copy complete, elapsed time: 00:02:46

channel ORA\_DISK\_1: starting datafile copy

```
input datafile file number=00003
name=+DATADG/redpanda/datafile/undotbs1.269.654614823
```
output file name=+FRADG/redpanda/datafile/undotbs1.264.656186867 tag=INCREMENTAL\_FAST\_RECOVER RECID=35 STAMP=656186981

channel ORA\_DISK\_1: datafile copy complete, elapsed time: 00:02:07

channel ORA\_DISK\_1: starting datafile copy

input datafile file number=00005 name=+DATADG/redpanda/datafile/dev.276.654704777

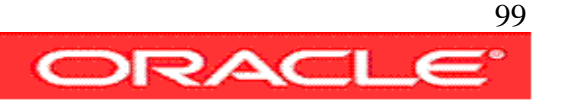

output file name=+FRADG/redpanda/datafile/dev.272.656186997 tag=INCREMENTAL\_FAST\_RECOVER RECID=36 STAMP=656187020

channel ORA\_DISK\_1: datafile copy complete, elapsed time: 00:00:35

channel ORA\_DISK\_1: starting datafile copy

input datafile file number=00004 name=+DATADG/redpanda/datafile/users.270.654614823

output file name=+FRADG/redpanda/datafile/users.281.656187035 tag=INCREMENTAL\_FAST\_RECOVER RECID=37 STAMP=656187036

channel ORA\_DISK\_1: datafile copy complete, elapsed time: 00:00:04

Finished backup at 31-MAY-08

Starting Control File and SPFILE Autobackup at 31-MAY-08

piece handle=/oradisk/oracle/app/product/11.1.0/db\_1/dbs/REDPANDA\_c-3603176431- 20080531-06 comment=NONE

Finished Control File and SPFILE Autobackup at 31-MAY-08

RMAN>

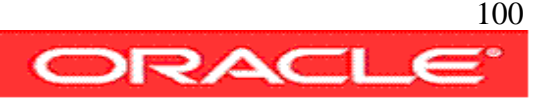

Recovery Manager complete.

### RECOVERY

Restore and recovery are the critical ends of the Backup and Recovery policies, in this chapter we simulate critical failures and we execute the restore and recovery using the backups implemented on the previous chapter.

The following scenarios are implemented:

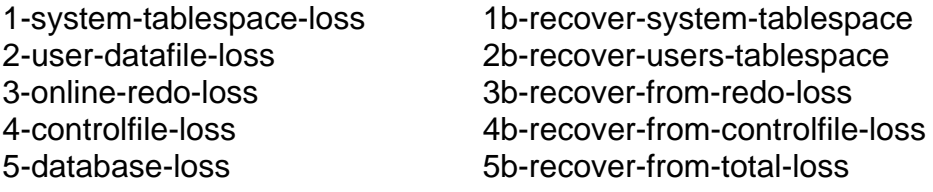

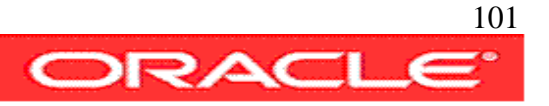

#### 1-system-tablespace-loss

This script generates a crash that removes the system tablespace datafile, in order to be able to remove the datafile a crash of the ASM instance is produced. Once the system tablespace datafile is removed the database is brought up and the error messages

ORA-01157: cannot identify/lock data file 1 - see DBWR trace file and ORA-01110: data file 1: '+DATADG/redpanda/datafile/system.268.654614821'

are returned by Oracle.

```
#!/usr/bin/tcsh
source ./set-environment
echo Generating database crash ... 
echo
set v_rmf=`echo 'select file_name from dba_data_files where file_id=1;' | sqlplus -s / as
sysdba | grep system`
setenv ORACLE_SID +ASM
sqlplus -s $dbauser/$dbapwd@+ASM as sysdba <<eof
shutdown abort;
eof
sqlplus -s $dbauser/$dbapwd@+ASM as sysdba <<eof
startup
eof
echo
echo Generating system tablespace loss ...
echo
asmcmd lsdg
```
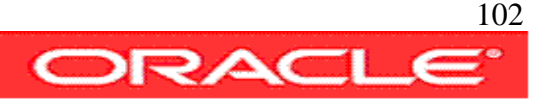

```
echo
asmcmd ls +datadg/redpanda/datafile
echo
asmcmd rm -rf $v_rmf
echo
asmcmd lsdg
echo
asmcmd ls +datadg/redpanda/datafile
echo
echo Trying to restart the database after the crash ...
echo
sqlplus -s $dbauser/$dbapwd@$datadb as sysdba <<eof
startup
eof
exit
Script Output:
     avargas-pc:~/scripts/RECOVERY> ./1-system-tablespace-loss 
     Generating database crash ...
     ASM instance shutdown
     ASM instance started
     Total System Global Area 284565504 bytes
     Fixed Size 1299428 bytes
```
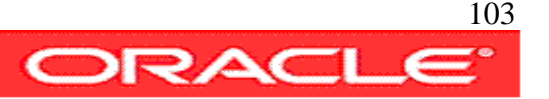

Variable Size 258100252 bytes

ASM Cache 25165824 bytes

ASM diskgroups mounted

Generating system tablespace loss ...

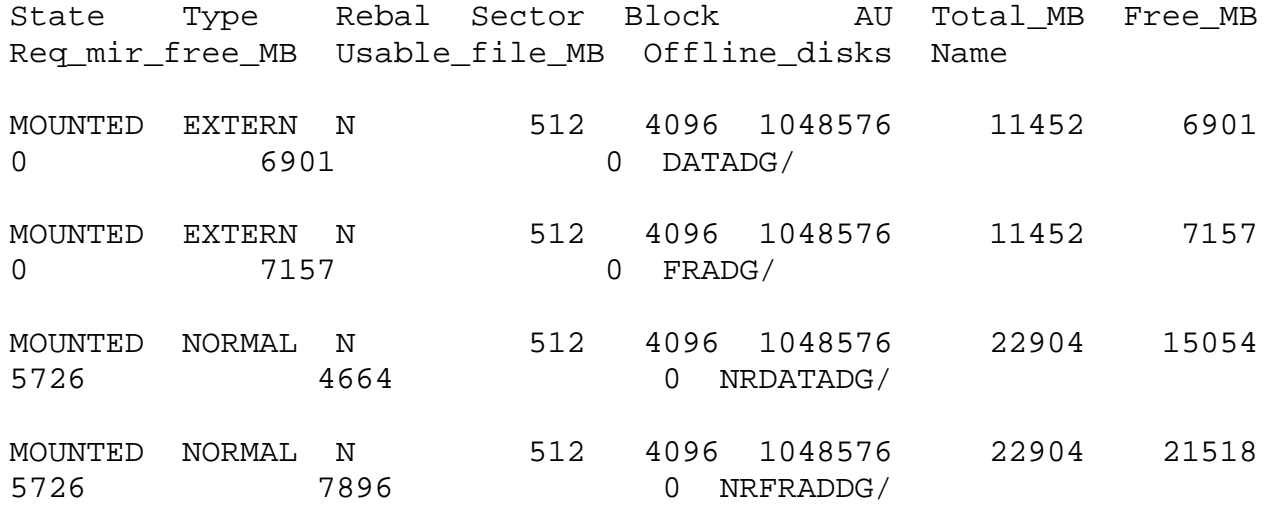

DEV.276.654704777 SYSAUX.267.654614821 SYSTEM.268.654614821 UNDOTBS1.269.654614823 USERS.270.654614823

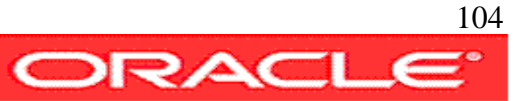

State Type Rebal Sector Block AU Total MB Free MB Req\_mir\_free\_MB Usable\_file\_MB Offline\_disks Name MOUNTED EXTERN N 512 4096 1048576 11452 7603 0 7603 0 DATADG/ MOUNTED EXTERN N 512 4096 1048576 11452 7157 0 7157 0 FRADG/ MOUNTED NORMAL N 512 4096 1048576 22904 15054 5726 4664 0 NRDATADG/ MOUNTED NORMAL N 512 4096 1048576 22904 21518 5726 7896 0 NRFRADDG/ DEV.276.654704777 SYSAUX.267.654614821 UNDOTBS1.269.654614823 USERS.270.654614823 Trying to restart the database after the crash ... ORACLE instance started. Total System Global Area 318046208 bytes Fixed Size 1299652 bytes Variable Size 285215548 bytes Database Buffers 25165824 bytes Redo Buffers 6365184 bytes

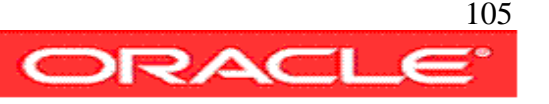

Database mounted.

ORA-01157: cannot identify/lock data file 1 - see DBWR trace file

ORA-01110: data file 1: '+DATADG/redpanda/datafile/system.268.654614821'

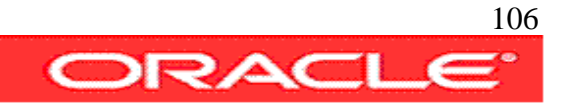

#### 1b-recover-system-tablespace

This script starts the catalog database, that was down as result of the crash on the previous scenario, then mounts the production database, restores and recover datafile 1 and opens the database.

```
#!/usr/bin/tcsh
source ./set-environment
echo Restarting RMAN Catalog Database
echo
setenv ORACLE_SID rmancat
sqlplus -s $dbauser/$dbapwd@$rmandb as sysdba<<eof
startup
exit
eof
echo
echo Executing Command : RESTORE and RECOVER SYSTEM DATAFILE
echo
rman TARGET $dbauser/$dbapwd@$datadb CATALOG $rmanuser/$rmanpwd@$rmandb <<eof
startup mount;
restore datafile 1;
recover datafile 1;
alter database open;
eof
sqlplus $dbauser/$dbapwd@$datadb as sysdba <<eof
select file_name from dba_data_files;
exit
eof
exit
```
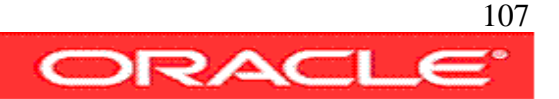

#### **Script Output:**

```
avargas-pc:~/scripts/RECOVERY> ./1b-recover-system-tablespace 
Restarting RMAN Catalog Database
ORACLE instance started.
Total System Global Area 313860096 bytes
Fixed Size 1299624 bytes
Variable Size 226495320 bytes
Database Buffers 79691776 bytes
Redo Buffers 6373376 bytes
Database mounted.
Database opened.
Executing Command : RESTORE and RECOVER SYSTEM DATAFILE
Recovery Manager: Release 11.1.0.6.0 - Production on Sat May 31 18:35:18 2008
Copyright (c) 1982, 2007, Oracle. All rights reserved.
connected to target database: REDPANDA (DBID=3603176431, not open)
connected to recovery catalog database
RMAN> 
starting full resync of recovery catalog
```
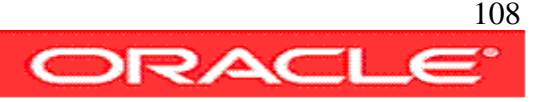
full resync complete

database is already started

RMAN>

Starting restore at 31-MAY-08

allocated channel: ORA\_DISK\_1

channel ORA\_DISK\_1: SID=170 device type=DISK

channel ORA\_DISK\_1: restoring datafile 00001

input datafile copy RECID=34 STAMP=656186852 file name=+FRADG/redpanda/datafile/system.280.656186693

destination for restore of datafile 00001: +DATADG/redpanda/datafile/system.268.654614821

channel ORA\_DISK\_1: copied datafile copy of datafile 00001

output file name=+DATADG/redpanda/datafile/system.268.656188537 RECID=0 STAMP=0

Finished restore at 31-MAY-08

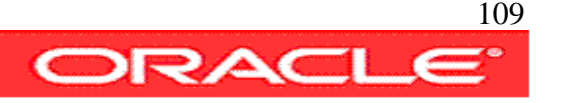

starting full resync of recovery catalog

full resync complete

RMAN>

Starting recover at 31-MAY-08

using channel ORA\_DISK\_1

starting media recovery

media recovery complete, elapsed time: 00:00:16

Finished recover at 31-MAY-08

RMAN>

database opened

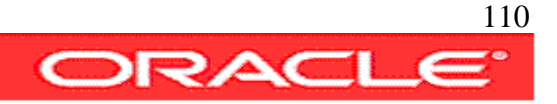

RMAN>

Recovery Manager complete.

SQL\*Plus: Release 11.1.0.6.0 - Production on Sat May 31 18:37:55 2008

Copyright (c) 1982, 2007, Oracle. All rights reserved.

Connected to:

Oracle Database 11g Enterprise Edition Release 11.1.0.6.0 - Production With the Partitioning, OLAP, Data Mining and Real Application Testing options

SQL> FILE\_NAME --------------------------------------------------------------------------------

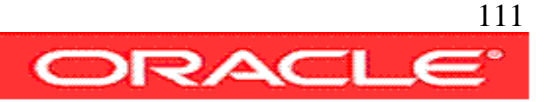

+DATADG/redpanda/datafile/system.268.656188537 +DATADG/redpanda/datafile/sysaux.267.654614821 +DATADG/redpanda/datafile/undotbs1.269.654614823 +DATADG/redpanda/datafile/users.270.654614823 +DATADG/redpanda/datafile/dev.276.654704777

SQL> Disconnected from Oracle Database 11g Enterprise Edition Release 11.1.0.6.0 - Production

With the Partitioning, OLAP, Data Mining and Real Application Testing options

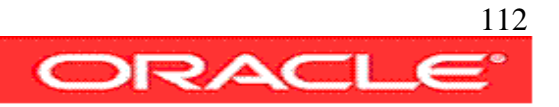

### 2-user-datafile-loss

This script creates a apps.customers table on tablespace users, then the datafile is removed and the reference table is accessed the following errors are then returned:

select username from apps.customers

\*

ERROR at line 1: ORA-00376: file 4 cannot be read at this time ORA-01110: data file 4: '+DATADG/redpanda/datafile/users.270.654614823'

```
#!/usr/bin/tcsh
source ./set-environment
setenv ORACLE_SID redpanda
clear
echo 
echo Preparing User Application ...
echo
sqlplus -s $dbauser/$dbapwd@$datadb as sysdba <<eof
drop user apps cascade;
create user apps identified by apps default tablespace users temporary tablespace temp;
grant dba to apps;
connect apps/apps@$datadb
create table customers as select * from dba_users;
update customers set username='CUSTOMER_'||USERNAME;
commit;
select username from customers;
exit
eof
```
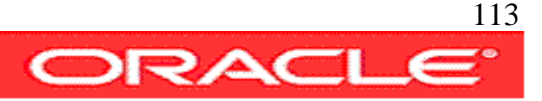

```
echo 
echo Generating user datafile remove ... 
echo
set v_rmf=`echo "select file_name from dba_data_files where tablespace_name='USERS';" |
sqlplus -s / as sysdba | grep users`
echo 
echo Setting tablespace users offline ...
echo
sqlplus -s $dbauser/$dbapwd@$datadb as sysdba <<eof
alter tablespace users offline;
eof
echo
echo Removing tablespace users datafile ...
echo
setenv ORACLE_SID +ASM
asmcmd lsdg
echo
asmcmd ls +datadg/redpanda/datafile
echo
asmcmd rm -rf $v_rmf
echo
asmcmd ls +datadg/redpanda/datafile
echo
asmcmd lsdg
echo
echo Checking application ...
echo
```
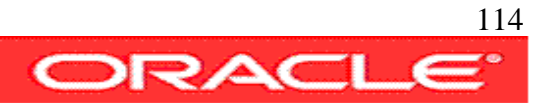

sqlplus -s \$dbauser/\$dbapwd@\$datadb as sysdba <<eof select username from apps.customers; exit eof

#### **Script Output:**

```
avargas-pc:~/scripts/RECOVERY> ./2-user-datafile-loss 
Preparing User Application ...
drop user apps cascade
          *
ERROR at line 1:
ORA-01918: user 'APPS' does not exist
User created.
Grant succeeded.
Table created.
31 rows updated.
Commit complete.
```
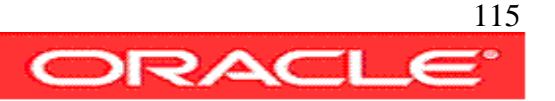

USERNAME

------------------------------

CUSTOMER\_APPS CUSTOMER\_SYSMAN

... ... (more data) CUSTOMER\_OWBSYS CUSTOMER\_WKSYS

31 rows selected.

Generating user datafile remove ...

Setting tablespace users offline ...

Tablespace altered.

Removing tablespace users datafile ...

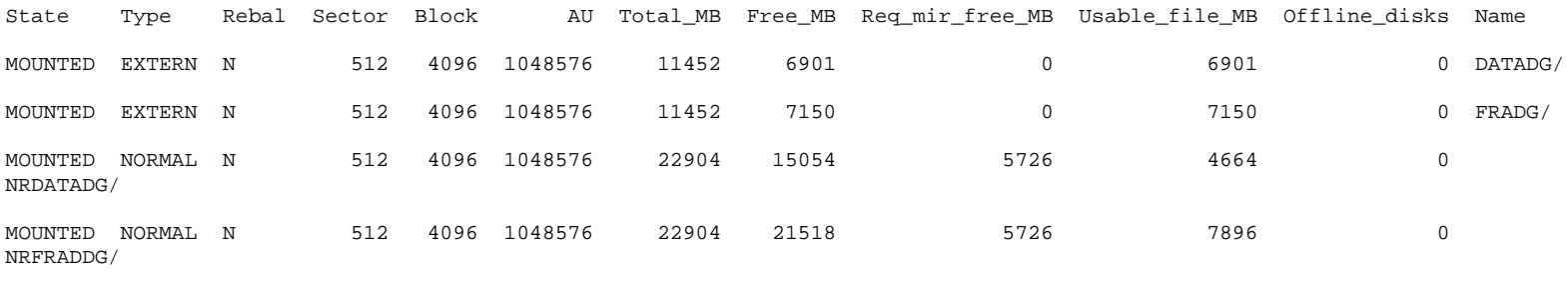

DEV.276.654704777 SYSAUX.267.654614821 SYSTEM.268.656188537

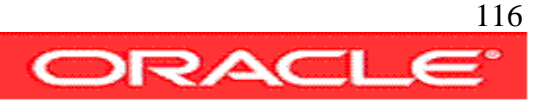

UNDOTBS1.269.654614823 USERS.270.654614823 **<<<< to be removed**

DEV.276.654704777 SYSAUX.267.654614821 SYSTEM.268.656188537 UNDOTBS1.269.654614823

State Type Rebal Sector Block AU Total\_MB Free\_MB Req\_mir\_free\_MB Usable\_file\_MB Offline\_disks Name MOUNTED EXTERN N 512 4096 1048576 11452 6907 0 6907 0 DATADG/ MOUNTED EXTERN N 512 4096 1048576 11452 7150 0 7150 0 FRADG/ MOUNTED NORMAL N 512 4096 1048576 22904 15054 5726 4664 0 NRDATADG/ MOUNTED NORMAL N 512 4096 1048576 22904 21518 5726 7896 0 NRFRADDG/

Checking application ... select username from apps.customers

\*

ERROR at line 1:

ORA-00376: file 4 cannot be read at this time

ORA-01110: data file 4: '+DATADG/redpanda/datafile/users.270.654614823'

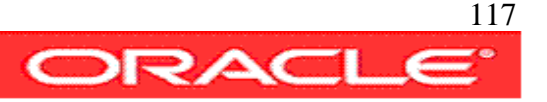

### 2b-recover-users-tablespace

This script restore the missing datafile of tablespace users, in this case the database did not crash when the datafile was removed, the restore and recover can be done online.

```
#!/usr/bin/tcsh
source ./set-environment
echo Restoring and Recovering Tablespace Users ...
echo
rman TARGET $dbauser/$dbapwd@$datadb CATALOG $rmanuser/$rmanpwd@$rmandb <<eof
restore datafile 4;
recover datafile 4;
sql 'alter tablespace users online' ;
eof
echo
echo Checking application ...
echo
sqlplus -s $dbauser/$dbapwd@$datadb as sysdba <<eof
select username from apps.customers;
exit
eof
exit
Script Output:
```
avargas-pc:~/scripts/RECOVERY> ./2b-recover-users-tablespace

Restoring and Recovering Tablespace Users ...

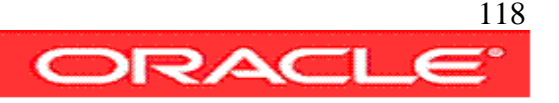

Recovery Manager: Release 11.1.0.6.0 - Production on Sat May 31 18:51:54 2008 Copyright (c) 1982, 2007, Oracle. All rights reserved.

connected to target database: REDPANDA (DBID=3603176431)

connected to recovery catalog database

RMAN>

Starting restore at 31-MAY-08

starting full resync of recovery catalog

full resync complete

allocated channel: ORA\_DISK\_1

channel ORA\_DISK\_1: SID=114 device type=DISK

channel ORA\_DISK\_1: restoring datafile 00004

input datafile copy RECID=37 STAMP=656187036 file name=+FRADG/redpanda/datafile/users.281.656187035

destination for restore of datafile 00004: +DATADG/redpanda/datafile/users.270.654614823

channel ORA\_DISK\_1: copied datafile copy of datafile 00004

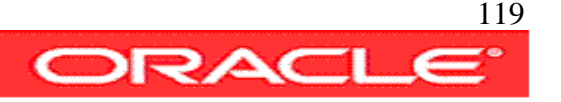

output file name=+DATADG/redpanda/datafile/users.270.656189521 RECID=0 STAMP=0

Finished restore at 31-MAY-08

starting full resync of recovery catalog

full resync complete

#### RMAN>

Starting recover at 31-MAY-08

using channel ORA\_DISK\_1

starting media recovery

media recovery complete, elapsed time: 00:00:09

Finished recover at 31-MAY-08

RMAN>

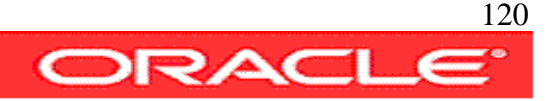

sql statement: alter tablespace users online starting full resync of recovery catalog

full resync complete

RMAN>

Recovery Manager complete.

Checking application ...

USERNAME

------------------------------ CUSTOMER\_APPS CUSTOMER\_SYSMAN CUSTOMER\_DBSNMP CUSTOMER\_SYSTEM CUSTOMER\_SYS CUSTOMER\_MGMT\_VIEW

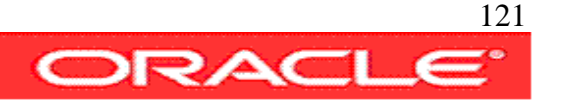

CUSTOMER\_SPATIAL\_WFS\_ADMIN\_USR CUSTOMER\_SPATIAL\_CSW\_ADMIN\_USR CUSTOMER\_APEX\_PUBLIC\_USER CUSTOMER\_DIP CUSTOMER\_MDDATA CUSTOMER\_XS\$NULL CUSTOMER\_TSMSYS CUSTOMER\_ORACLE\_OCM CUSTOMER\_OLAPSYS CUSTOMER\_SI\_INFORMTN\_SCHEMA CUSTOMER\_OWBSYS CUSTOMER\_FLOWS\_030000 CUSTOMER\_ORDPLUGINS CUSTOMER\_WKPROXY CUSTOMER\_XDB CUSTOMER\_ANONYMOUS CUSTOMER\_CTXSYS CUSTOMER\_WK\_TEST CUSTOMER\_WMSYS CUSTOMER\_EXFSYS CUSTOMER\_ORDSYS CUSTOMER\_MDSYS CUSTOMER\_FLOWS\_FILES CUSTOMER\_OUTLN CUSTOMER\_WKSYS

31 rows selected.

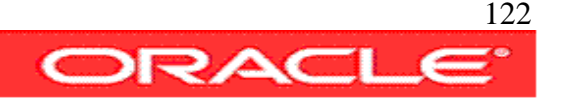

### 3-online-redo-loss

This script simulates a database crash that lead to a missing online redo log, when the database is restarted the following errors are displayed:

```
ORA-00313: open failed for members of log group 1 of thread 1
ORA-00312: online log 1 thread 1:
'+DATADG/redpanda/onlinelog/group_1.271.654616725'
ORA-00312: online log 1 thread 1:
'+FRADG/redpanda/onlinelog/group_1.285.654616725'
```

```
#!/usr/bin/tcsh
source ./set-environment
echo Generating database crash ...
echo
set v logf=v\$logfile
set v_logs=v\$log
set v_logh=v\$log_history
sqlplus -s $dbauser/$dbapwd@$datadb as sysdba <<eof
set pages 50000 lines 120 echo off head off veri off flush off ti off 
spool rmonlnlog.sh
select 'asmcmd rm '||member||'' from $v_logf where group#=1;
spool off
set echo on head on veri on
set pages 50000 lines 120
```
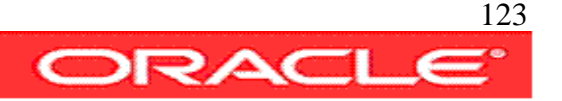

```
spool redolog_miss_status-before_crash.log
archive log list;
select SEQUENCE# from $v_logh where FIRST_TIME=(select max(FIRST_TIME) from $v_logh);
select * from $v_logs;
spool off
SHUTDOWN ABORT;
eof
sqlplus -s $dbauser/$dbapwd@$rmandb as sysdba <<eof
SHUTDOWN ABORT;
eof
echo 
echo Removing online redo log group ...
echo
setenv ORACLE_SID +ASM
sqlplus -s sys/oracle as sysdba <<eof
SHUTDOWN ABORT;
STARTUP;
eof
chmod 700 ./rmonlnlog.sh
./rmonlnlog.sh
rm ./rmonlnlog.sh
echo 
echo Starting databases after the crash ...
echo
```
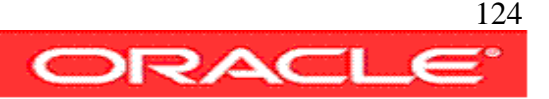

sqlplus -s \$dbauser/\$dbapwd@\$rmandb as sysdba <<eof STARTUP eof

sqlplus -s \$dbauser/\$dbapwd@\$datadb as sysdba <<eof **STARTUP** eof

#### **Script Output:**

avargas-pc:~/scripts/RECOVERY> ./3-online-redo-loss

Generating database crash ...

asmcmd rm +DATADG/redpanda/onlinelog/group\_1.271.654616725 asmcmd rm +FRADG/redpanda/onlinelog/group\_1.285.654616725

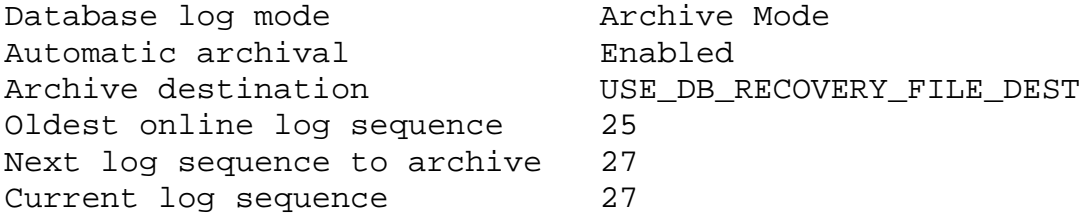

SEQUENCE# ----------

26

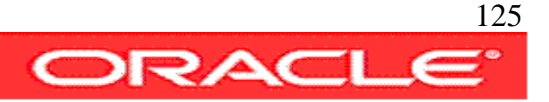

GROUP# THREAD# SEQUENCE# BYTES MEMBERS ARC STATUS FIRST\_CHANGE# FIRST\_TIM ---------- ---------- ---------- ---------- ---------- --- ---------------- ----- -------- --------- 1 1 25 52428800 2 YES INACTIVE 1342671 31-MAY-08 2 1 26 52428800 2 YES INACTIVE 1351977 31-MAY-08 3 1 27 52428800 2 NO CURRENT 1373684 31-MAY-08 ORACLE instance shut down. ORACLE instance shut down. Removing online redo log group ... ASM instance shutdown ASM instance started Total System Global Area 284565504 bytes Fixed Size 1299428 bytes<br>Variable Size 258100252 bytes 258100252 bytes ASM Cache 25165824 bytes ASM diskgroups mounted

Starting databases after the crash ...

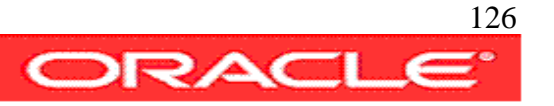

ORACLE instance started.

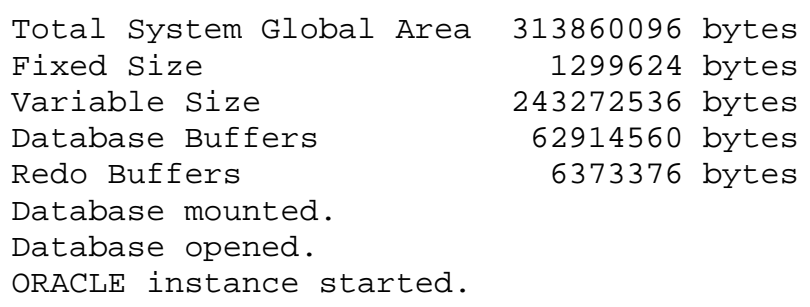

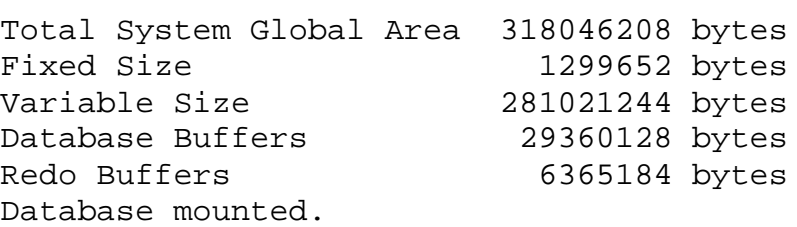

```
ORA-00313: open failed for members of log group 1 of thread 1
ORA-00312: online log 1 thread 1:
'+DATADG/redpanda/onlinelog/group_1.271.654616725'
ORA-00312: online log 1 thread 1:
'+FRADG/redpanda/onlinelog/group_1.285.654616725'
```
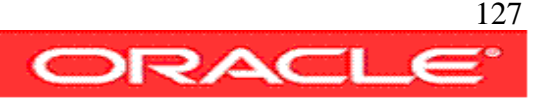

### 3b-recover-from-redo-loss

This script performs the recovery of the database on the online redolog miss scenario. When a redolog is missing a full database restore must be done.

The script request the sequence # to recover using the until sequence clause. This sequence can be obtained from the database alert.log

```
#!/usr/bin/tcsh
source ./set-environment
set v logf=v\$logfile
set v_log=v\$log
echo Executing Full Database Restore ...
echo 
echo Please check the last archived sequence of the database.
echo please enter sequence number to restore to ...
set v seq = $ <
echo
rman TARGET $dbauser/$dbapwd@$datadb CATALOG $rmanuser/$rmanpwd@$rmandb <<eof
STARTUP MOUNT;
RESTORE DATABASE;
RECOVER DATABASE UNTIL SEOUENCE $v seq THREAD 1;
ALTER DATABASE OPEN RESETLOGS;
eof
```
echo Checking Database after online redolog loss and database restore and recover echo

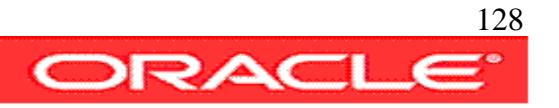

```
sqlplus $dbauser/$dbapwd@$datadb <<eof
set pages 50000 lines 200
col member for a55
select * from $v_log;
select member from $v_logf;
exit
eof
```
#### **Script Output:**

avargas-pc:~/scripts/RECOVERY> ./3b-recover-from-redo-loss Executing Full Database Restore ... Please check the last archived sequence of the database. please enter sequence number to restore to ... 26 Recovery Manager: Release 11.1.0.6.0 - Production on Sat May 31 19:16:40 2008 Copyright (c) 1982, 2007, Oracle. All rights reserved. connected to target database: REDPANDA (DBID=3603176431, not open) connected to recovery catalog database RMAN> database is already started

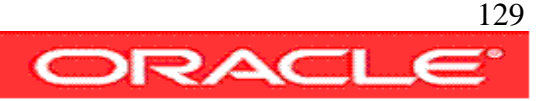

RMAN> Starting restore at 31-MAY-08 allocated channel: ORA\_DISK\_1 channel ORA\_DISK\_1: SID=145 device type=DISK channel ORA\_DISK\_1: restoring datafile 00001

input datafile copy RECID=34 STAMP=656186852 file name=+FRADG/redpanda/datafile/system.280.656186693

destination for restore of datafile 00001: +DATADG/redpanda/datafile/system.268.656188537

channel ORA\_DISK\_1: copied datafile copy of datafile 00001

output file name=+DATADG/redpanda/datafile/system.268.656188537 RECID=0 STAMP=0

channel ORA\_DISK\_1: restoring datafile 00002

input datafile copy RECID=33 STAMP=656186675 file name=+FRADG/redpanda/datafile/sysaux.289.656186511

destination for restore of datafile 00002: +DATADG/redpanda/datafile/sysaux.267.654614821

channel ORA\_DISK\_1: copied datafile copy of datafile 00002

output file name=+DATADG/redpanda/datafile/sysaux.267.654614821 RECID=0 STAMP=0

channel ORA\_DISK\_1: restoring datafile 00003

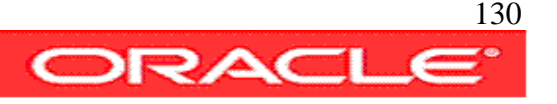

input datafile copy RECID=35 STAMP=656186981 file name=+FRADG/redpanda/datafile/undotbs1.264.656186867

destination for restore of datafile 00003: +DATADG/redpanda/datafile/undotbs1.269.654614823

channel ORA\_DISK\_1: copied datafile copy of datafile 00003

output file name=+DATADG/redpanda/datafile/undotbs1.269.654614823 RECID=0 STAMP=0

channel ORA\_DISK\_1: restoring datafile 00004

input datafile copy RECID=37 STAMP=656187036 file name=+FRADG/redpanda/datafile/users.281.656187035

destination for restore of datafile 00004: +DATADG/redpanda/datafile/users.270.656189521

channel ORA\_DISK\_1: copied datafile copy of datafile 00004

output file name=+DATADG/redpanda/datafile/users.270.656189521 RECID=0 STAMP=0

channel ORA\_DISK\_1: restoring datafile 00005

input datafile copy RECID=36 STAMP=656187020 file name=+FRADG/redpanda/datafile/dev.272.656186997

destination for restore of datafile 00005: +DATADG/redpanda/datafile/dev.276.654704777

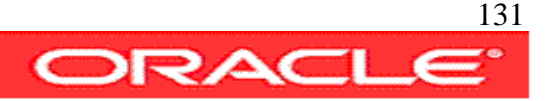

channel ORA\_DISK\_1: copied datafile copy of datafile 00005 output file name=+DATADG/redpanda/datafile/dev.276.654704777 RECID=0 STAMP=0 Finished restore at 31-MAY-08

RMAN>

Starting recover at 31-MAY-08

using channel ORA\_DISK\_1

starting media recovery

archived log for thread 1 with sequence 25 is already on disk as file +FRADG/redpanda/archivelog/2008\_05\_31/thread\_1\_seq\_25.287.656187249

archived log file name=+FRADG/redpanda/archivelog/2008\_05\_31/thread\_1\_seq\_25.287.656187249 thread=1 sequence=25

media recovery complete, elapsed time: 00:00:18

Finished recover at 31-MAY-08

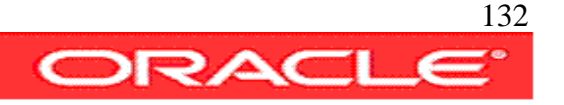

RMAN>

database opened

new incarnation of database registered in recovery catalog

RPC call appears to have failed to start on channel default

RPC call OK on channel default

starting full resync of recovery catalog

full resync complete

RMAN>

Recovery Manager complete.

Checking Database after online redolog loss and database restore and recover

GROUP# THREAD# SEOUENCE# BYTES MEMBERS ARC STATUS FIRST CHANGE# FIRST TIME ---------- ---------- ---------- ---------- ---------- --- ---------------- ------------- -----------------

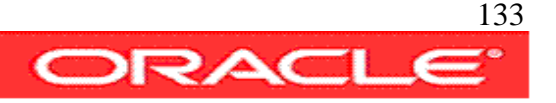

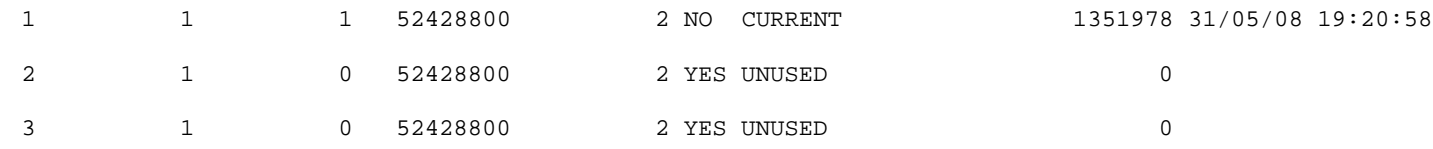

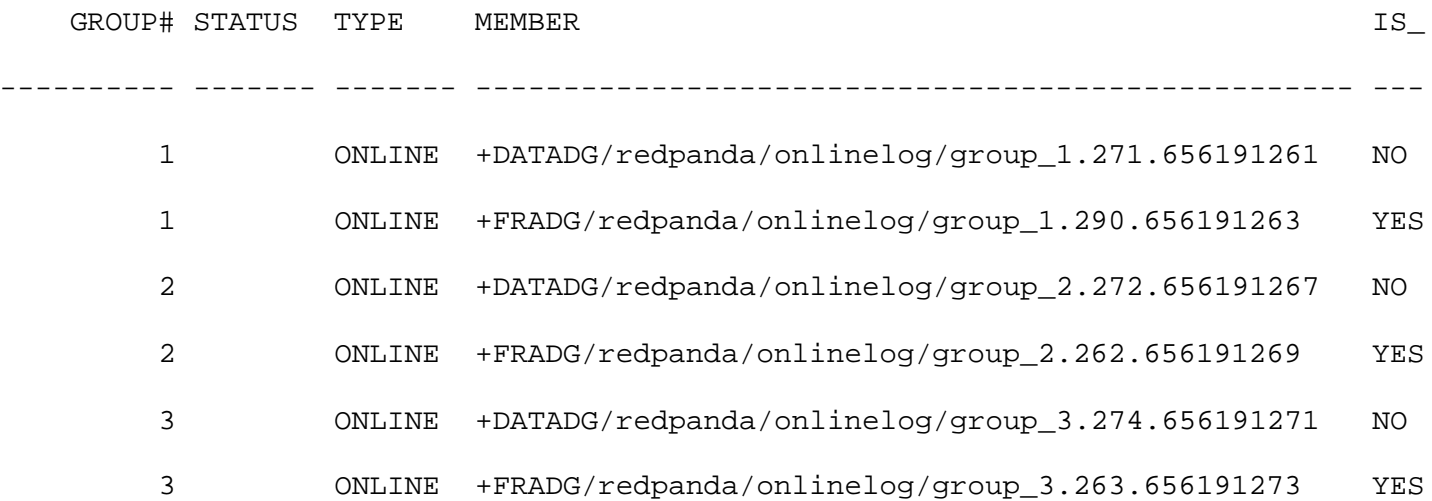

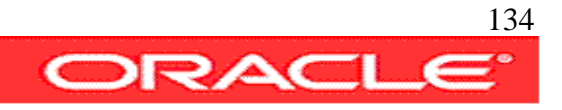

### 4-controlfile-loss

This script simulates a database crash that lead to a missing controlfile, when the database is restarted the following error is displayed:

ORA-00205: error in identifying control file, check alert log for more info

```
#!/usr/bin/tcsh
source ./set-environment
echo Generating database crash ...
echo
set v ctf=v\$controlfile
sqlplus -s $dbauser/$dbapwd@$datadb as sysdba <<eof
set pages 50000 lines 120 echo off head off veri off flush off ti off 
spool rmctlfl.sh
select 'asmcmd rm '||name||'' from $v_ctf ;
spool off
SHUTDOWN ABORT
eof
sqlplus -s $dbauser/$dbapwd@$rmandb as sysdba <<eof
SHUTDOWN ABORT
eof
echo Checking databases up ...
ps -efa | grep smon | grep -v grep
echo 
echo Removing controlfiles ...
echo
setenv ORACLE_SID +ASM
```
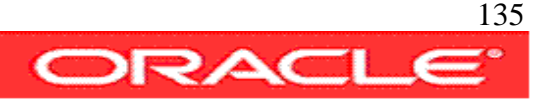

```
sqlplus -s / as sysdba <<eof
SHUTDOWN ABORT
STARTUP
eof
chmod 700 ./rmctlfl.sh
./rmctlfl.sh
rm rmctlfl.sh
echo
```

```
echo Starting databases after the crash ...
echo
sqlplus -s $dbauser/$dbapwd@$rmandb as sysdba <<eof
STARTUP
eof
```

```
sqlplus -s $dbauser/$dbapwd@$datadb as sysdba <<eof
STARTUP
eof
```
#### **Script Output:**

```
avargas-pc:~/scripts/RECOVERY> ./4-controlfile-loss 
Generating database crash ...
asmcmd rm +DATADG/redpanda/controlfile/current.266.654614799
asmcmd rm +FRADG/redpanda/controlfile/current.260.654392655
ORACLE instance shut down.
```
ORACLE instance shut down. Checking databases up ... oracle 483 1 0 18:58 ? 00:00:00 asm\_smon\_+ASM Removing controlfiles ...

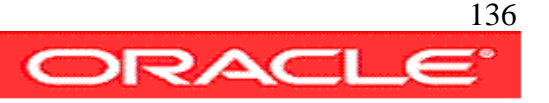

ASM instance shutdown ASM instance started

Total System Global Area 284565504 bytes Fixed Size 1299428 bytes Variable Size 258100252 bytes ASM Cache 25165824 bytes ASM diskgroups mounted

Starting databases after the crash ... ORACLE instance started. Total System Global Area 313860096 bytes Fixed Size 1299624 bytes Variable Size 243272536 bytes Database Buffers 62914560 bytes Redo Buffers 6373376 bytes Database mounted. Database opened. ORACLE instance started.

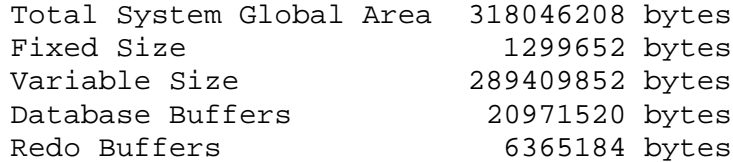

ORA-00205: error in identifying control file, check alert log for more info

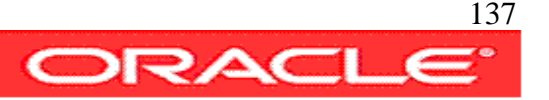

### 4b-recover-from-controlfile-loss

This script restore the missing controlfile from an autobackup, then mounts and recover the database. After a controlfile restore the database must be opened using the resetlogs option.

```
#!/usr/bin/tcsh
source ./set-environment
echo Executing Controlfile Restore
echo
echo Please check the DBID from any backup file, i.e.:
echo
echo in this controlfile backup dbid=3603176431
echo
echo cf_D-REDPANDA_id-3603176431_0bjg00fq
echo -----------------<sup>^^^^^^^^^^^</sup>---------
echo
echo please enter DBID number of the database to restore the controlfile
set v dbid = $ <
echo
rman TARGET $dbauser/$dbapwd@$datadb CATALOG $rmanuser/$rmanpwd@$rmandb <<eof
SET DBID $v_dbid;
STARTUP NOMOUNT;
RESTORE CONTROLFILE FROM AUTOBACKUP;
ALTER DATABASE MOUNT;
RECOVER DATABASE;
ALTER DATABASE OPEN RESETLOGS;
eof
```

```
set v_ctlf=v\$controlfile
echo Checking Database after controlfile loss and restore
```
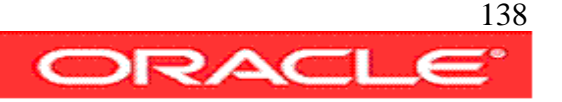

echo

```
sqlplus $dbauser/$dbapwd@$datadb as sysdba<<eof
set pages 50000 lines 120
select name from $v_ctlf
;
exit
eof
```
#### **Script Output:**

```
avargas-pc:~/scripts/RECOVERY> ./4b-recover-from-controlfile-loss 
Executing Controlfile Restore
Please check the DBID from any backup file, i.e.:
in this controlfile backup dbid=3603176431
cf_D-REDPANDA_id-3603176431_0bjg00fq
-----------------^^^^^^^^^^---------
please enter DBID number of the database to restore the controlfile
3603176431
Recovery Manager: Release 11.1.0.6.0 - Production on Sat May 31 21:20:20 2008
Copyright (c) 1982, 2007, Oracle. All rights reserved.
connected to target database: REDPANDA (not mounted)
connected to recovery catalog database
```
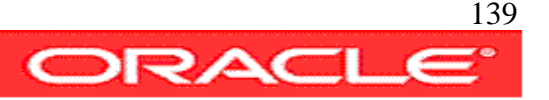

#### RMAN>

executing command: SET DBID

database name is "REDPANDA" and DBID is 3603176431

#### RMAN>

database is already started

#### RMAN>

Starting restore at 31-MAY-08

allocated channel: ORA\_DISK\_1

channel ORA\_DISK\_1: SID=157 device type=DISK

recovery area destination: +FRADG

database name (or database unique name) used for search: REDPANDA

channel ORA\_DISK\_1: no AUTOBACKUPS found in the recovery area

channel ORA\_DISK\_1: looking for AUTOBACKUP on day: 20080531

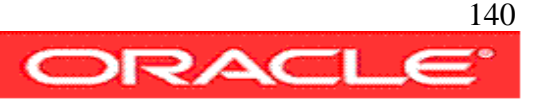

channel ORA\_DISK\_1: AUTOBACKUP found: REDPANDA\_c-3603176431-20080531-09

channel ORA\_DISK\_1: restoring control file from AUTOBACKUP REDPANDA\_c-3603176431- 20080531-09

channel ORA\_DISK\_1: control file restore from AUTOBACKUP complete

output file name=+DATADG/redpanda/controlfile/current.266.656198431

output file name=+FRADG/redpanda/controlfile/current.260.656198431

Finished restore at 31-MAY-08

#### RMAN>

database mounted

released channel: ORA\_DISK\_1

#### RMAN>

Starting recover at 31-MAY-08 Starting implicit crosscheck backup at 31-MAY-08 allocated channel: ORA\_DISK\_1

channel ORA\_DISK\_1: SID=157 device type=DISK

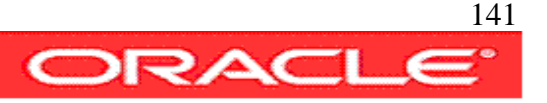

Crosschecked 40 objects

Finished implicit crosscheck backup at 31-MAY-08

Starting implicit crosscheck copy at 31-MAY-08

using channel ORA\_DISK\_1

Crosschecked 29 objects

Finished implicit crosscheck copy at 31-MAY-08

searching for all files in the recovery area cataloging files...

no files cataloged

using channel ORA\_DISK\_1

starting media recovery

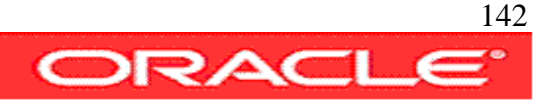

archived log for thread 1 with sequence 1 is already on disk as file +DATADG/redpanda/onlinelog/group\_1.271.656191261

archived log file name=+DATADG/redpanda/onlinelog/group\_1.271.656191261 thread=1 sequence=1

media recovery complete, elapsed time: 00:00:16

Finished recover at 31-MAY-08

#### RMAN>

database opened

new incarnation of database registered in recovery catalog

RPC call appears to have failed to start on channel default

RPC call OK on channel default

starting full resync of recovery catalog

full resync complete

RMAN>

Recovery Manager complete.

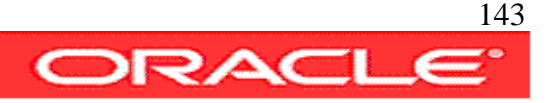

Checking Database after controlfile loss and restore

SQL\*Plus: Release 11.1.0.6.0 - Production on Sat May 31 21:24:01 2008

Copyright (c) 1982, 2007, Oracle. All rights reserved.

Checking Database after controlfile loss and restore

SQL\*Plus: Release 11.1.0.6.0 - Production on Sat May 31 21:26:24 2008 Copyright (c) 1982, 2007, Oracle. All rights reserved.

Connected to: Oracle Database 11g Enterprise Edition Release 11.1.0.6.0 - Production With the Partitioning, OLAP, Data Mining and Real Application Testing options

SQL> SQL> NAME --------------------------------------------------------------------------------

+DATADG/redpanda/controlfile/current.266.656198431 +FRADG/redpanda/controlfile/current.260.656198431

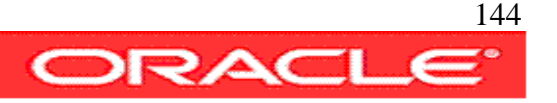
#### 5-database-loss

This script simulates a crash that lead to the complete loss of the database, the whole database directory is wiped off the ASM diskgroup DATADG, all online logs, controlfiles, spfile and datafiles are lost.

When trying to open the database the following errors are returned:

ORA-01078: failure in processing system parameters ORA-01565: error in identifying file '+DATADG/redpanda/spfileredpanda.ora' ORA-17503: ksfdopn:2 Failed to open file +DATADG/redpanda/spfileredpanda.ora ORA-15056: additional error message ORA-17503: ksfdopn:DGOpenFile05 Failed to open file +DATADG/redpanda/spfileredpanda.ora ORA-17503: ksfdopn:2 Failed to open file +DATADG/redpanda/spfileredpanda.ora ORA-15173: entry 'redpanda' does not exist in directory '/' ORA-06512: at line 4

#!/usr/bin/tcsh source ./set-environment echo Generating database crash ... echo set v par=v\\$parameter set v\_dba=v\\$database set v\_logs=v\\$log set v logh=v\\$log history sqlplus -s \$dbauser/\$dbapwd@\$datadb as sysdba <<eof set echo on head on veri on pages 50000 lines 120 spool redolog miss status-before crash.log archive log list; select SEQUENCE# from \$v\_logh where FIRST\_TIME=(select max(FIRST\_TIME) from \$v\_logh); select \* from \$v\_logs;

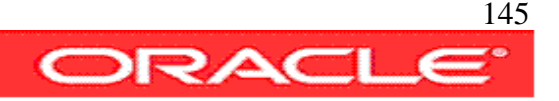

```
spool off
set pages 50000 lines 120 echo off head off veri off flush off ti off 
spool rmdbs.sh
select 'asmcmd rm -rf '||a.value||'/'||b.name
from $v_par a, $v_dba b 
where a.name='db_create_file_dest';
spool off
SHUTDOWN ABORT
eof
sqlplus -s $dbauser/$dbapwd@$rmandb as sysdba <<eof
SHUTDOWN ABORT
eof
echo 
echo Preparing to crash and burn database ...
echo
setenv ORACLE_SID +ASM
sqlplus -s / as sysdba <<eof
SHUTDOWN ABORT
STARTUP
eof
chmod 700 ./rmdbs.sh
./rmdbs.sh
rm rmdbs.sh
echo 
echo Starting databases after the crash ...
echo
sqlplus -s $dbauser/$dbapwd@$rmandb as sysdba <<eof
STARTUP
eof
```
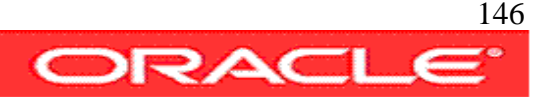

sqlplus -s \$dbauser/\$dbapwd@\$datadb as sysdba <<eof STARTUP eof echo echo Evaluating damage ... echo echo Listing directories on ASM Data diskgroup echo asmcmd ls +datadg echo echo Listing directories on ASM Flash Recovery Area diskgroup echo asmcmd ls +fradg echo

#### **Script Output:**

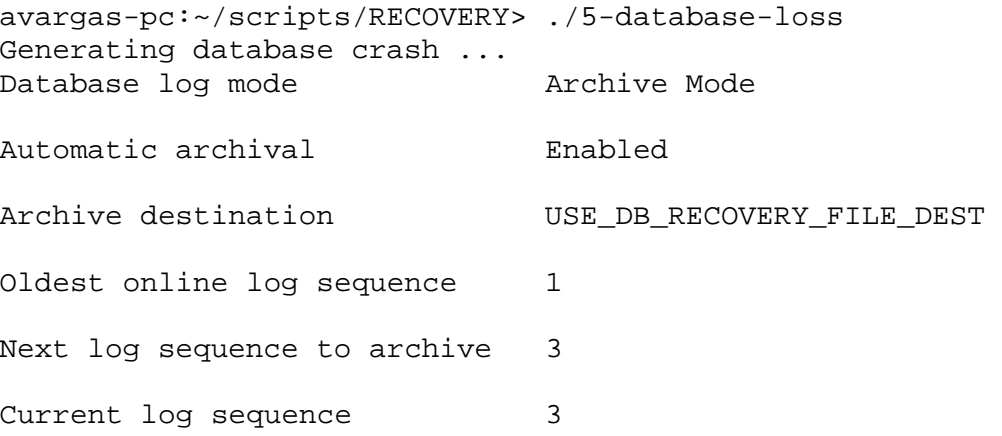

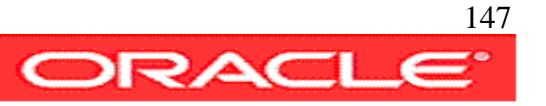

#### SEQUENCE#

#### ----------

2

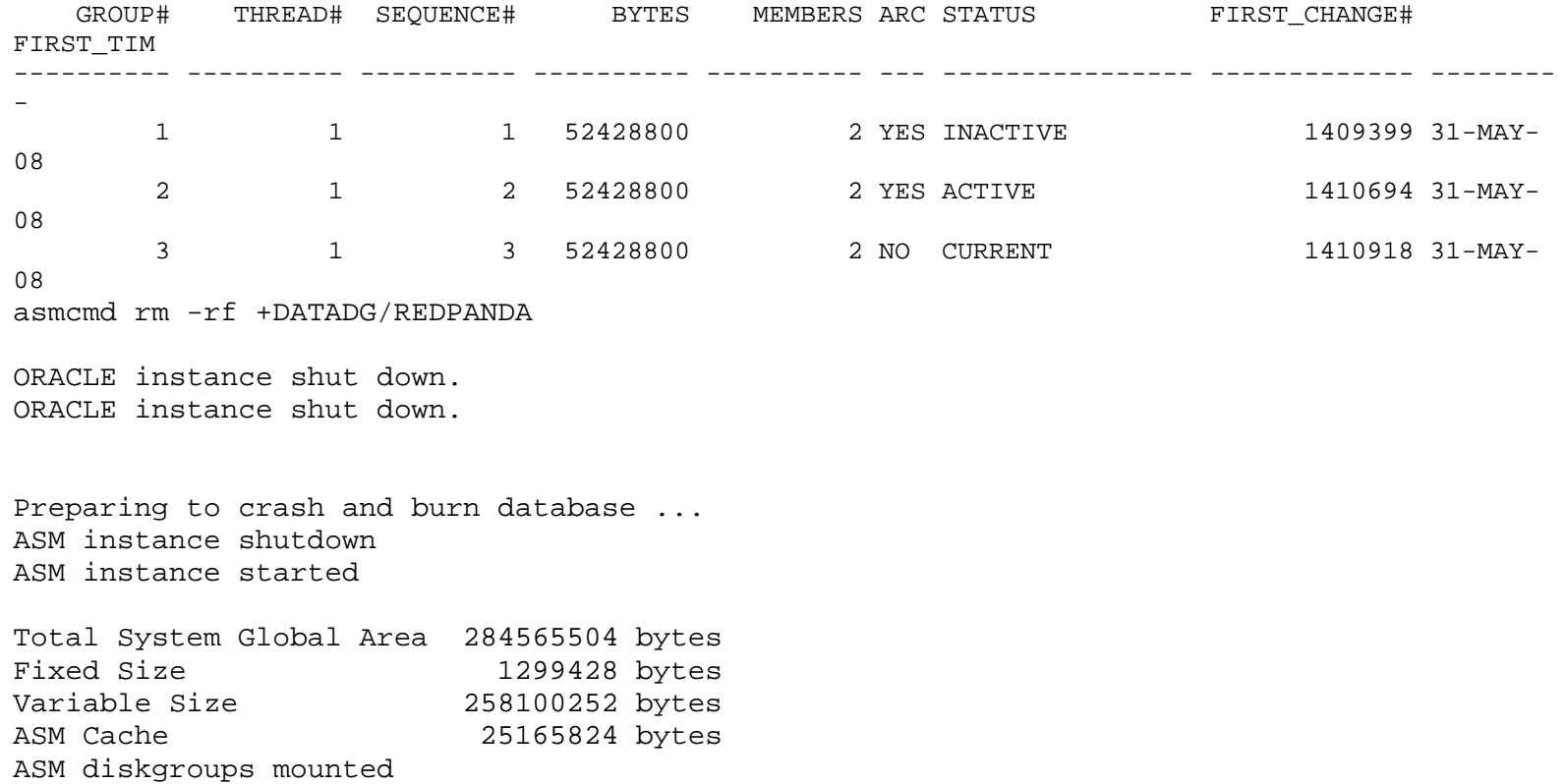

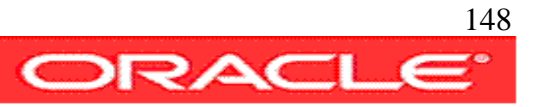

Starting databases after the crash ...

ORACLE instance started.

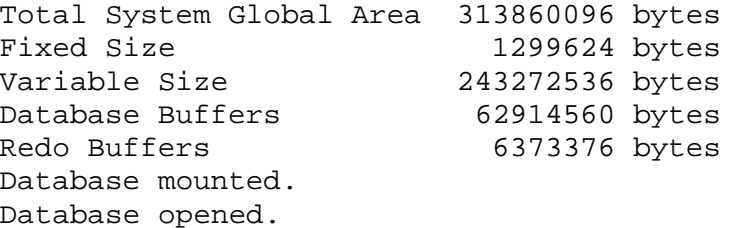

```
ORA-01078: failure in processing system parameters
ORA-01565: error in identifying file '+DATADG/redpanda/spfileredpanda.ora'
ORA-17503: ksfdopn:2 Failed to open file +DATADG/redpanda/spfileredpanda.ora
ORA-15056: additional error message
ORA-17503: ksfdopn:DGOpenFile05 Failed to open file +DATADG/redpanda/spfileredpanda.ora
ORA-17503: ksfdopn:2 Failed to open file +DATADG/redpanda/spfileredpanda.ora
ORA-15173: entry 'redpanda' does not exist in directory '/'
ORA-06512: at line 4
```
Evaluating damage ...

Listing directories on ASM Data diskgroup RMANCAT/

Listing directories on ASM Flash Recovery Area diskgroup NRDB/ REDPANDA/ RMANCAT/

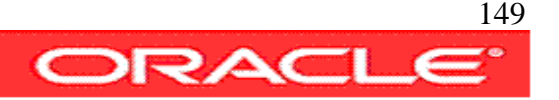

#### 5b-recover-from-total-loss

This script executes the restore after a total database loss.

In first term it creates the missing database directory on the ASM diskgroup DATADG, this is necessary to be able to restore the spfile and controlfile on the first stages of the restore procedure.

The instance is initially started by rman with dummy parameters, once the spfile is restored the instance is restarted nomount using the spfile.

Once the controlfile is successfully restored from autobackup the database can be restored, recovered and open with the restlogs option.

```
#!/usr/bin/tcsh
source ./set-environment
echo Executing Controlfile Restore
echo Please check the DBID from any backup file, i.e.:
echo
echo in this controlfile backup dbid=3603176431
echo
echo cf_D-REDPANDA_id-3603176431_0bjg00fq
echo -----------------<sup>^^^^^^^^^^^</sup>---------
echo
echo please enter DBID number of the database to restore the controlfile
set v_ddbid = \zetaecho
echo Please check the last archived sequence of the database.
echo please enter sequence number to restore to ...
```
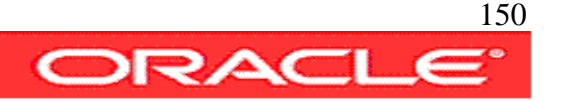

```
set v seq = $ <
echo
echo Rebuilding Database Directory on Data Diskgroup
echo
setenv ORACLE_SID +ASM
asmcmd mkdir +DATADG/REDPANDA
asmcmd ls +DATADG
echo
echo Executing Rman Restore and Recovery Steps
echo
```

```
rman TARGET $dbauser/$dbapwd@$datadb CATALOG $rmanuser/$rmanpwd@$rmandb <<eof
SET DBID $v dbid;
STARTUP NOMOUNT;
RESTORE SPFILE FROM AUTOBACKUP ;
STARTUP FORCE NOMOUNT;
RESTORE CONTROLFILE FROM AUTOBACKUP;
ALTER DATABASE MOUNT;
run {
set until sequence $v seq thread 1;
restore database;
recover database;
}
ALTER DATABASE OPEN RESETLOGS;
eof
set v log=v\$log
set v logf=v\$logfile
set v dbs=v\$database
echo Checking Database after total database loss, restore and recover
echo
sqlplus $dbauser/$dbapwd@$datadb as sysdba <<eof
set pages 50000 lines 120
select * from $v_log;
```
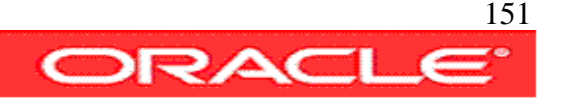

```
select member from $v_logf;
select name from $v dbs;
exit
eof
```
#### **Script Output:**

```
avargas-pc:~/scripts/RECOVERY> ./5b-recover-from-total-loss 
Executing Controlfile Restore
Please check the DBID from any backup file, i.e.:
in this controlfile backup dbid=3603176431
cf_D-REDPANDA_id-3603176431_0bjg00fq
----------------^^^^^^^^^^^--------
please enter DBID number of the database to restore the controlfile
3603176431
Please check the last archived sequence of the database.
please enter sequence number to restore to ...
3
Rebuilding Database Directory on Data Diskgroup
REDPANDA/
RMANCAT/
```
Executing Rman Restore and Recovery Steps

Recovery Manager: Release 11.1.0.6.0 - Production on Sat May 31 21:59:21 2008

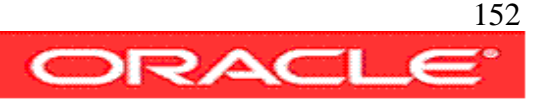

Copyright (c) 1982, 2007, Oracle. All rights reserved.

connected to target database (not started)

connected to recovery catalog database

RMAN>

executing command: SET DBID

database name is "REDPANDA" and DBID is 3603176431

#### RMAN>

startup failed: ORA-01078: failure in processing system parameters ORA-01565: error in identifying file '+DATADG/redpanda/spfileredpanda.ora' ORA-17503: ksfdopn:2 Failed to open file +DATADG/redpanda/spfileredpanda.ora ORA-15056: additional error message ORA-17503: ksfdopn:DGOpenFile05 Failed to open file +DATADG/redpanda/spfileredpanda.ora ORA-17503: ksfdopn:2 Failed to open file +DATADG/redpanda/spfileredpanda.ora ORA-15173: entry 'spfileredpanda.ora' does not exist in directory 'redpanda' ORA-06512: at line 4

starting Oracle instance without parameter file for retrieval of spfile Oracle instance started

Total System Global Area 159019008 bytes

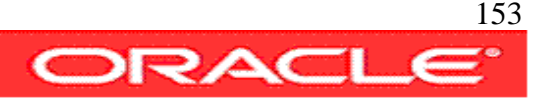

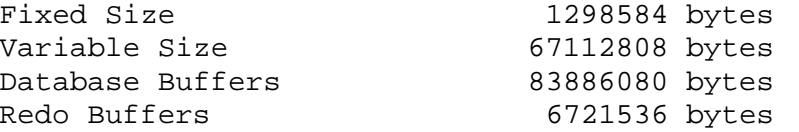

RMAN>

Starting restore at 31-MAY-08

allocated channel: ORA\_DISK\_1

channel ORA\_DISK\_1: SID=99 device type=DISK

channel ORA\_DISK\_1: looking for AUTOBACKUP on day: 20080531

channel ORA\_DISK\_1: AUTOBACKUP found: REDPANDA\_c-3603176431-20080531-0b

channel ORA\_DISK\_1: restoring spfile from AUTOBACKUP REDPANDA\_c-3603176431-20080531-0b

channel ORA\_DISK\_1: SPFILE restore from AUTOBACKUP complete

Finished restore at 31-MAY-08

RMAN>

Oracle instance started

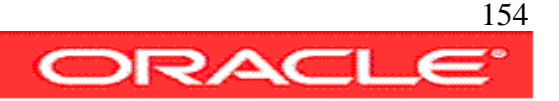

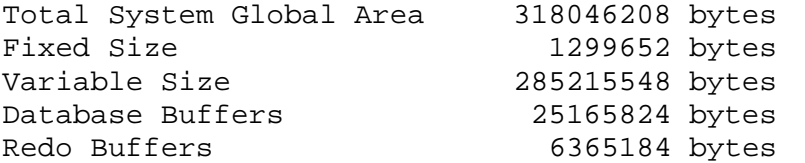

RMAN>

Starting restore at 31-MAY-08

allocated channel: ORA\_DISK\_1

channel ORA\_DISK\_1: SID=152 device type=DISK recovery area destination: +FRADG

database name (or database unique name) used for search: REDPANDA

channel ORA\_DISK\_1: no AUTOBACKUPS found in the recovery area

channel ORA\_DISK\_1: looking for AUTOBACKUP on day: 20080531

channel ORA\_DISK\_1: AUTOBACKUP found: REDPANDA\_c-3603176431-20080531-0b

channel ORA\_DISK\_1: restoring control file from AUTOBACKUP REDPANDA\_c-3603176431- 20080531-0b

channel ORA\_DISK\_1: control file restore from AUTOBACKUP complete

output file name=+DATADG/redpanda/controlfile/current.273.656200773

output file name=+FRADG/redpanda/controlfile/current.260.656198431

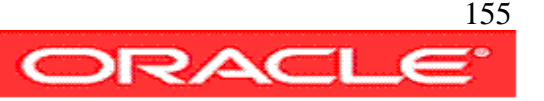

Finished restore at 31-MAY-08

#### RMAN>

database mounted

released channel: ORA\_DISK\_1

RMAN> 2> 3> 4> 5>

executing command: SET until clause

Starting restore at 31-MAY-08

Starting implicit crosscheck backup at 31-MAY-08

allocated channel: ORA\_DISK\_1

channel ORA\_DISK\_1: SID=152 device type=DISK

Crosschecked 46 objects

Finished implicit crosscheck backup at 31-MAY-08

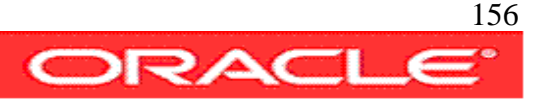

Starting implicit crosscheck copy at 31-MAY-08

using channel ORA\_DISK\_1

Crosschecked 29 objects

Finished implicit crosscheck copy at 31-MAY-08

searching for all files in the recovery area

cataloging files...

no files cataloged

using channel ORA\_DISK\_1

channel ORA\_DISK\_1: starting datafile backup set restore

channel ORA\_DISK\_1: specifying datafile(s) to restore from backup set

channel ORA\_DISK\_1: restoring datafile 00001 to +DATADG/redpanda/datafile/system.268.656188537

channel ORA\_DISK\_1: restoring datafile 00002 to +DATADG/redpanda/datafile/sysaux.267.654614821

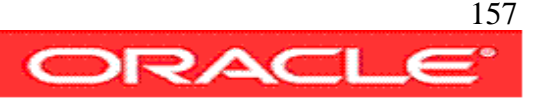

channel ORA\_DISK\_1: restoring datafile 00003 to +DATADG/redpanda/datafile/undotbs1.269.654614823

channel ORA\_DISK\_1: restoring datafile 00004 to +DATADG/redpanda/datafile/users.270.656189521

channel ORA\_DISK\_1: restoring datafile 00005 to +DATADG/redpanda/datafile/dev.276.654704777

channel ORA\_DISK\_1: reading from backup piece +FRADG/redpanda/backupset/2008\_05\_31/nnndf0\_tag20080531t213007\_0.294.656199013

channel ORA\_DISK\_1: piece handle=+FRADG/redpanda/backupset/2008\_05\_31/nnndf0\_tag20080531t213007\_0.294.656199013 tag=TAG20080531T213007

channel ORA\_DISK\_1: restored backup piece 1

channel ORA\_DISK\_1: restore complete, elapsed time: 00:02:55

Finished restore at 31-MAY-08

Starting recover at 31-MAY-08

using channel ORA\_DISK\_1

starting media recovery

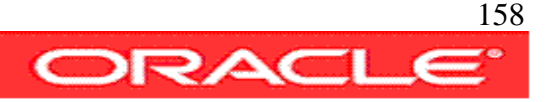

archived log for thread 1 with sequence 2 is already on disk as file +FRADG/redpanda/onlinelog/group\_2.262.656191269

archived log file name=+FRADG/redpanda/onlinelog/group\_2.262.656191269 thread=1 sequence=2

media recovery complete, elapsed time: 00:00:02

Finished recover at 31-MAY-08

RMAN>

database opened

new incarnation of database registered in recovery catalog

RPC call appears to have failed to start on channel default

RPC call OK on channel default

starting full resync of recovery catalog

full resync complete

RMAN>

Recovery Manager complete.

Checking Database after total database loss, restore and recover

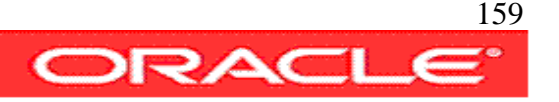

SQL\*Plus: Release 11.1.0.6.0 - Production on Sat May 31 22:05:52 2008

Copyright (c) 1982, 2007, Oracle. All rights reserved.

#### Connected to:

Oracle Database 11g Enterprise Edition Release 11.1.0.6.0 - Production

With the Partitioning, OLAP, Data Mining and Real Application Testing options

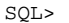

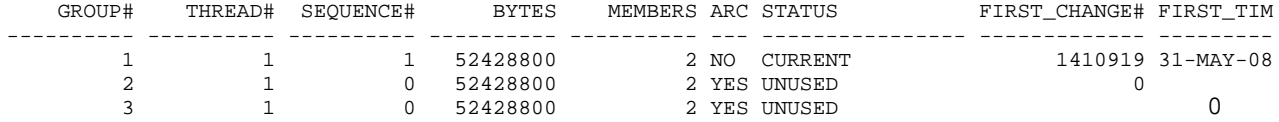

#### MEMBER

+DATADG/redpanda/onlinelog/group\_1.269.656200987 +FRADG/redpanda/onlinelog/group\_1.290.656200989 +DATADG/redpanda/onlinelog/group\_2.268.656200991 +FRADG/redpanda/onlinelog/group\_2.262.656200995 +DATADG/redpanda/onlinelog/group\_3.267.656200997 +FRADG/redpanda/onlinelog/group\_3.263.656200999

------------------------------------------------

6 rows selected.

SQL>

NAME

---------

REDPANDA

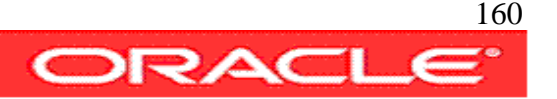

SQL> Disconnected from Oracle Database 11g Enterprise Edition Release 11.1.0.6.0 - Production

With the Partitioning, OLAP, Data Mining and Real Application Testing options

**End of Document**

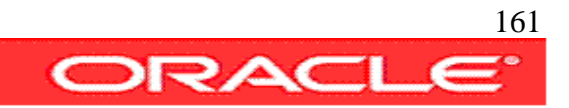